# 目錄

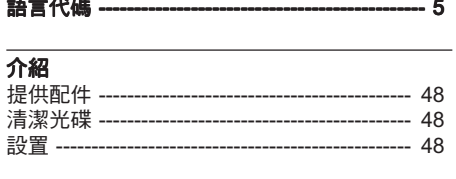

# 中文(繁體)

 $\mathbf{r} = \frac{1}{2} \mathbf{r} \mathbf{r}$ 

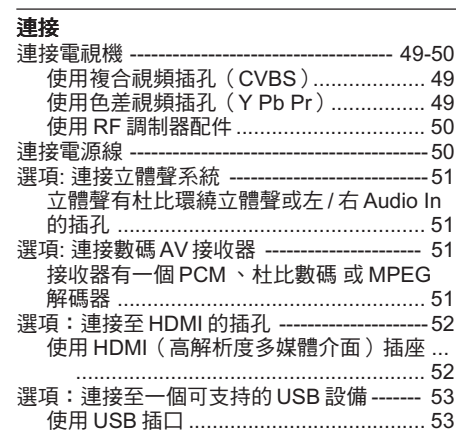

# 功能概覽

 $\Rightarrow$ 

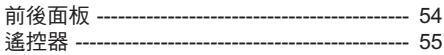

# 啟動

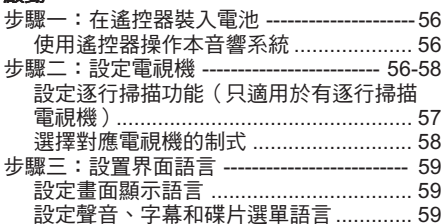

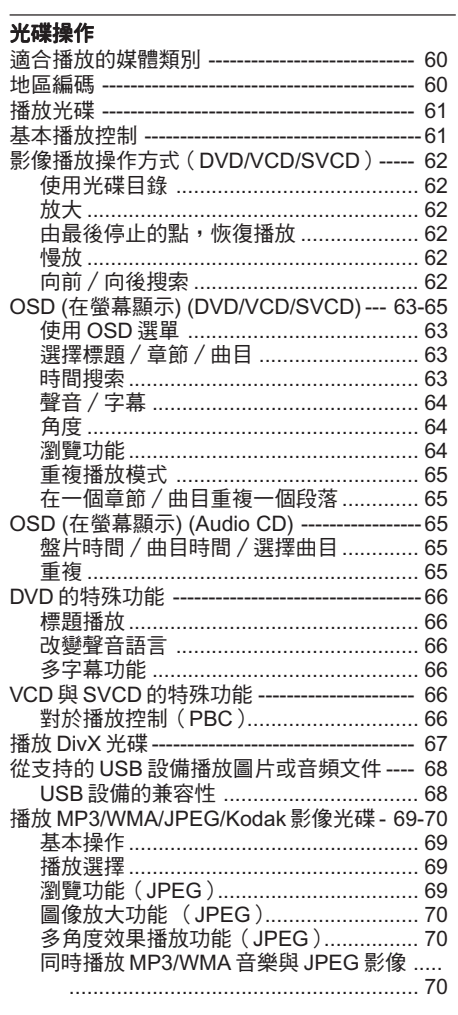

◈

 $\sim$ 

# 卡拉OK操作

KAN KANANG KALENDARYA (KANANG KANANG KANANG KANANG KANANG KANANG KANANG KANANG KANANG KANAng KANANG KANAng KAN

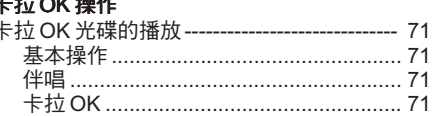

DVP5965K\_98\_CT(0604)23 46

 $\bigoplus$ 

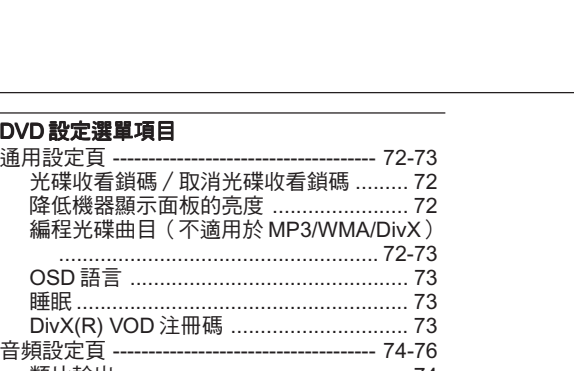

 $\bigoplus$ 

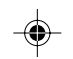

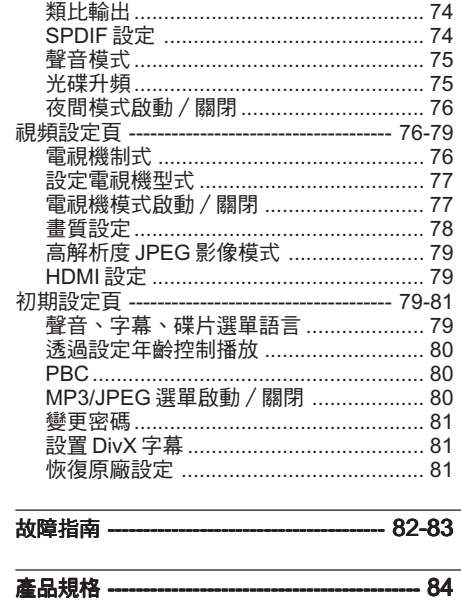

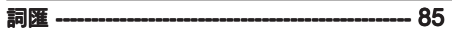

47

目錄

中文(繁體)

47

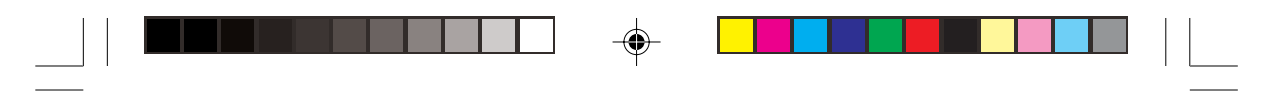

# 介紹

中文(繁體

◈

提供配件

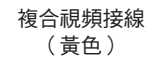

音頻接線 (白色、紅色)

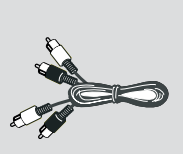

Ø

D)

交流電電線

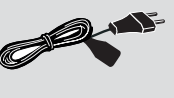

遙控器和兩枚電池

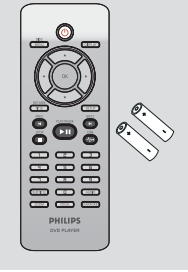

# 清潔光碟

如要清潔光碟,使用具有微纖維的清潔軟 布,由光碟的中心以直線方向抹至碟邊。

#### 當心

切勿使用溶劑例如:苯、稀釋劑、市面上出 售的清潔劑或抗靜電的噴劑清潔光碟。

DVD錄製器的光學裝置(激光)在操作上比 普通DVD或CD播放機需要更多電源,用來 清潔DVD或CD播放機的清潔CD可能會損害 光學裝置(激光)。因此避免使用清潔用的 CD。

## 設置

# 尋找適合位置

- 將裝置放在平坦、堅硬和穩固的表面。不 要將裝置放在地毯上。

- 為免今產品受熱,切勿將裝置放在其他設 ————————————————————<br>備上(例如:接收器或擴音波器)。 - ──<br>- 不要在裝置下面放置任何物品(例如:光

碟和雜誌)。

- 將本機裝置在近交流電插座的位置,以便 接上交流電電源。

#### 通氣空間

- 將裝置放置在通風良好的位置,防止內部 過熱,保持裝置背部和頂部最少有10厘米(4. 5")的間隙,左側和右側有5厘米(2.3")的 間隙,以防止過熱。

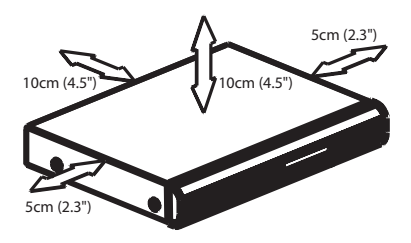

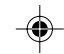

#### 避免高溫、潮氣、水及塵埃

﹣裝置不應暴露於滴水或潑水的環境中。 - 切勿在產品上放置任何危險物品(例如: 裝有液體的物件、燃點著的蠟燭)。

## 48

DVP5965K\_98\_CT(0604)23 48 2/21/06, 3:58 PM

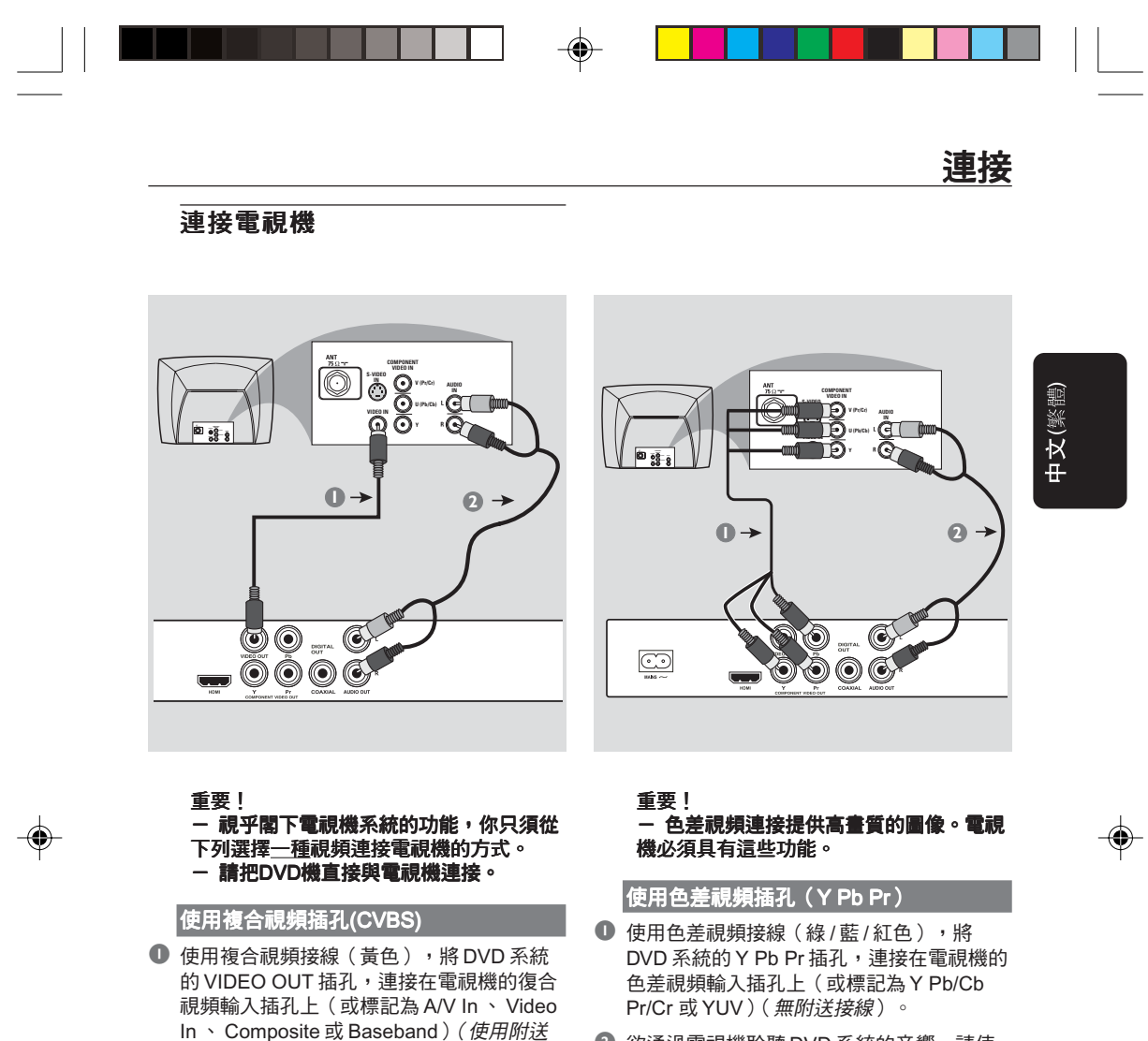

2 欲通過電視機聆聽 DVD 系統的音響,請使 用音頻接線(白/紅色)將 DVD 系統的 AUDIO OUT (L/R) 插孔,連接在電視機 對應的 AUDIO IN 插孔上 (使用附送的接 線)。

# 2 欲通過電視機聆聽 DVD 系統的音響,請使 用音頻接線(白 / 紅色)將 DVD 系統的 AUDIO OUT (L/R) 插孔,連接在電視機 對應的 AUDIO IN 插孔上 (使用附送的接

3 詳情請閱 57 頁「設定逐行掃描功能」一 節。

線)。

的接線)。

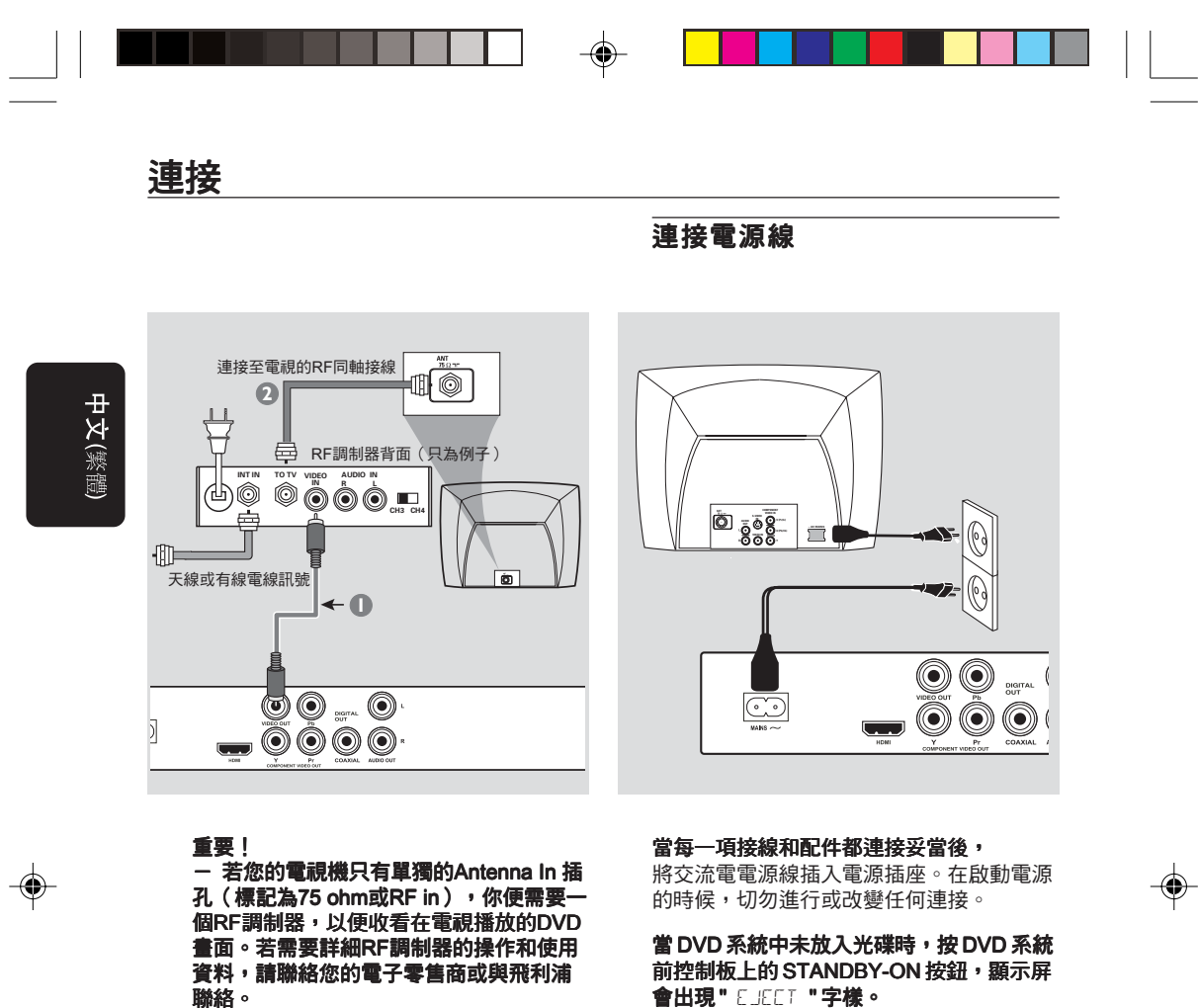

使用 RF 調制器配件

- 1 使用複合視頻接線(黃色),將 DVD 系統 的 VIDEO OUT 插孔,連接至 RF 調制器的 視頻輸入插孔上。
- $\bullet$  使用 RF 同軸接線,將 RF 調制器連接至電 net<br>視機的 RF 插孔上 (無附送接線)。

會出現 " EJECT " 字樣。

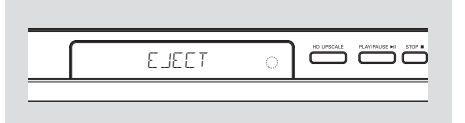

DVP5965K\_98\_CT(0604)23 50 2/21/06, 3:58 PM

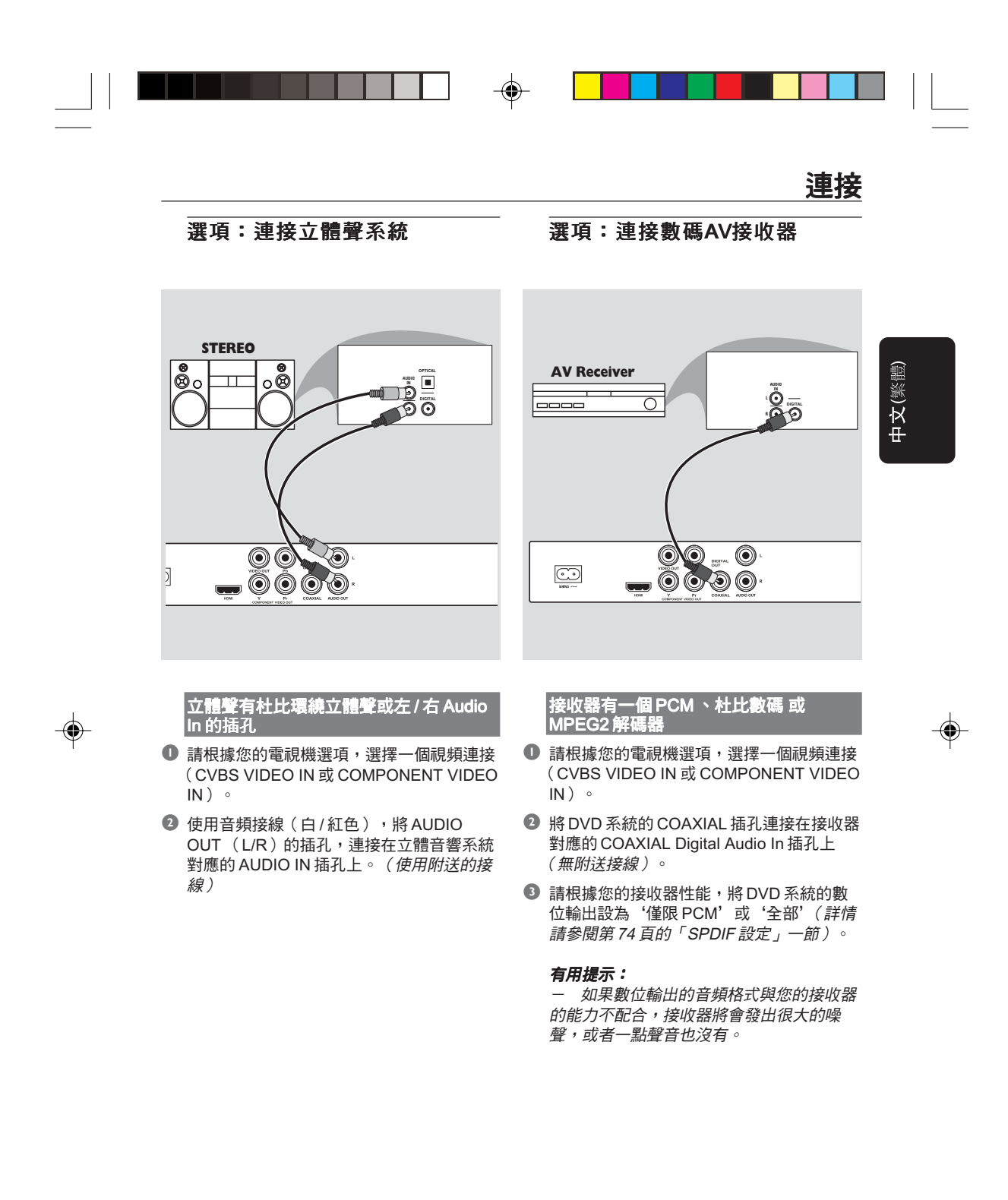

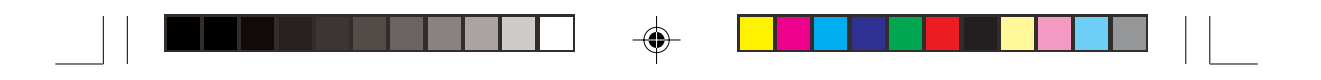

# 連接

選項:連接至HDMI的插孔

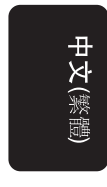

 $\bigoplus$ 

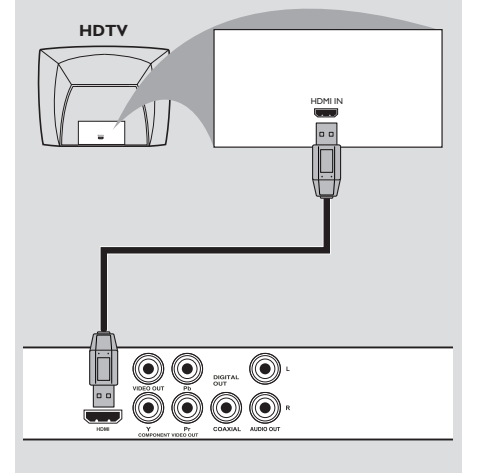

# 使用 HDMI(高解析度多媒體介面)插座

- HDMI 可連接無失真、無壓縮的數位傳輸, 以達到最優質清晰的影音品質。
- 它具有隨插即用的功能,僅透過一條傳輸 線,即可進行音訊 / 視訊輸出。
- 使用 HDMI 連接線(*未提供)*將 DVD 播放 機上的 HDMI OUT 與 HDMI 相容裝置(例 如:個人電腦、 DVD 播放機、視訊轉換器) 上的 HDMI IN 相連接。 **→** 這可能需要一會兒的時間,DVD播放機和 輸入裝置才會互通進行初始化。
	- ➜ 自動開始播放。
- 詳情請閱 79 頁「HDMI 設定」。

#### 有用提示:

-……<br>如使用HDMI作為音頻來源,請設定 "數位輸出"為 "全部"(詳情請參閱第 74頁的「SPDIF設定」一節)。

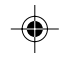

52

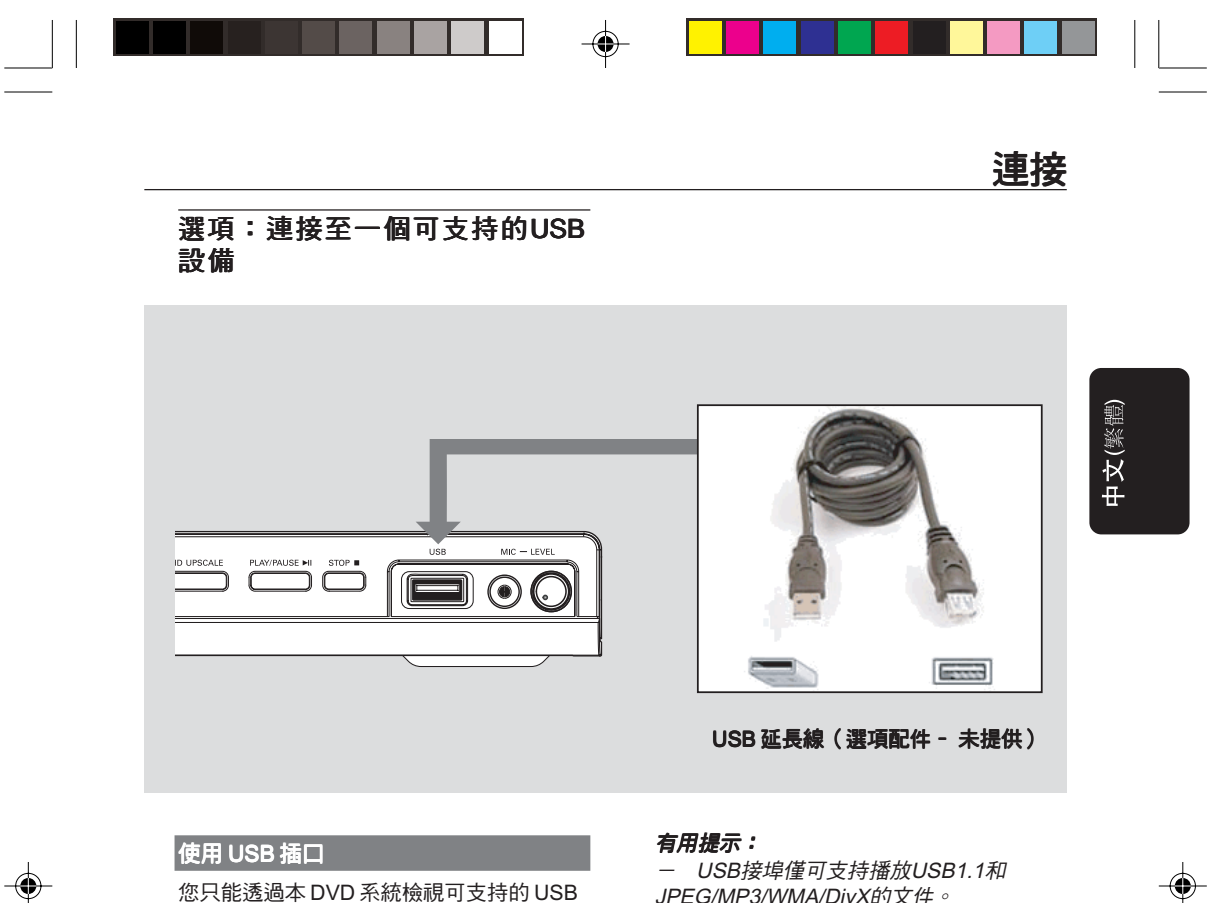

您只能透過本 DVD 系統檢視可支持的 USB 設備的內容。您無法編輯 DVD+R/+RW 的資 料和錄影記錄。

- 1 將 USB 設備直接連接到前面板(如上圖所 示)的 USB 連接埠上。
- **2 按一下遙控器上的 USB** 鍵以檢視儲存在 USB 設備的檔案。
- 3 從接埠取出 USB 設備前,必須先停止播 放。

JPEG/MP3/WMA/DivX的文件。

- 此USB插埠可支持熱插拔和能取讀以下 的設備: 1USB記憶棒、各種讀卡器、移動

硬盤或MP3播放器}。

- 如插入非可支持的USB設備,DVD系統 將會顯示 "Non-Supported USB device"。

- 如果USB設備與USB連接埠不符,則需 使用USB延長線。

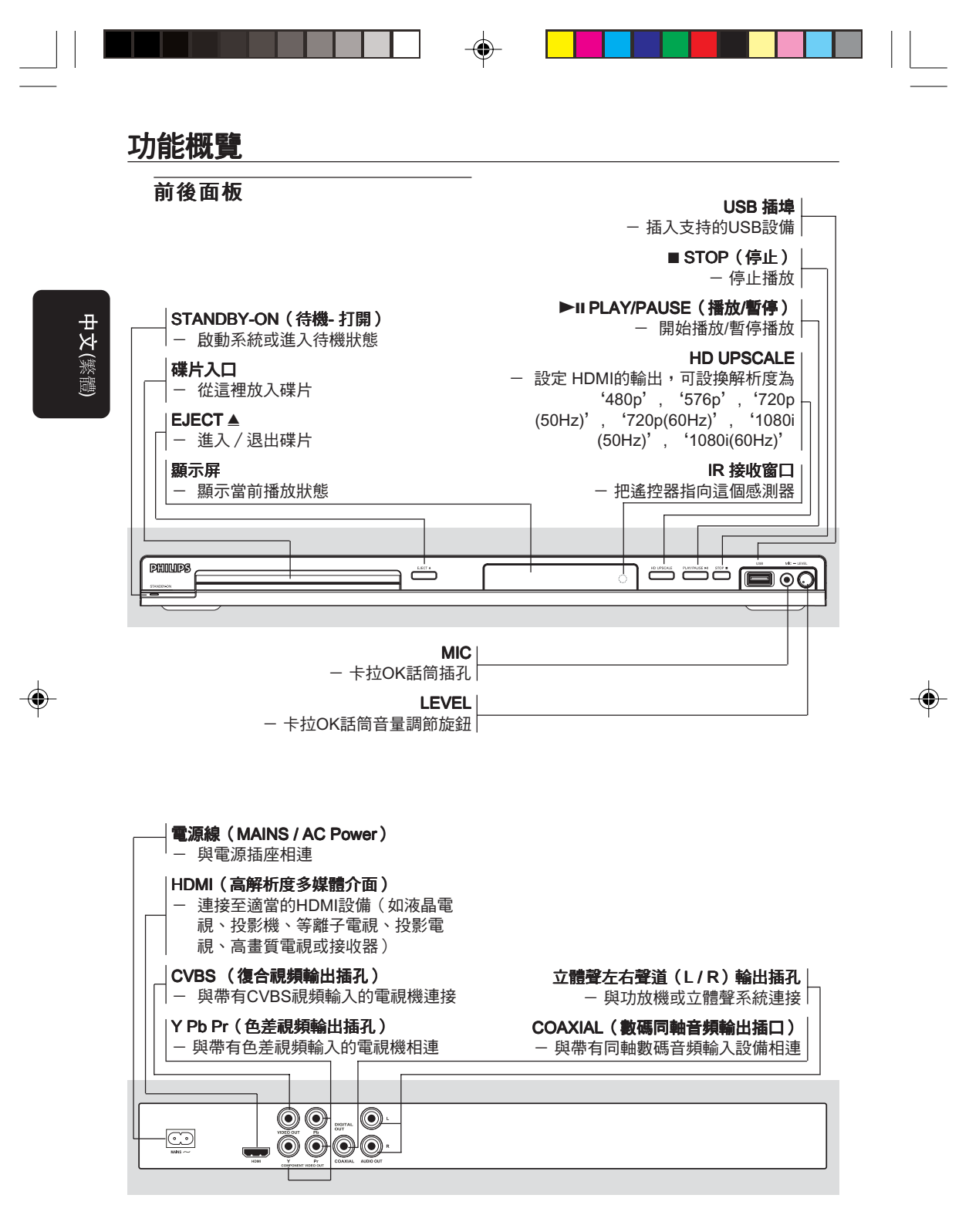

注意:請別觸摸背面板連接器上插孔內的針腳。靜電放電可能會對設備造成永久損壞。

54

DVP5965K\_98\_CT(0604)23 54 2/21/06, 3:58 PM

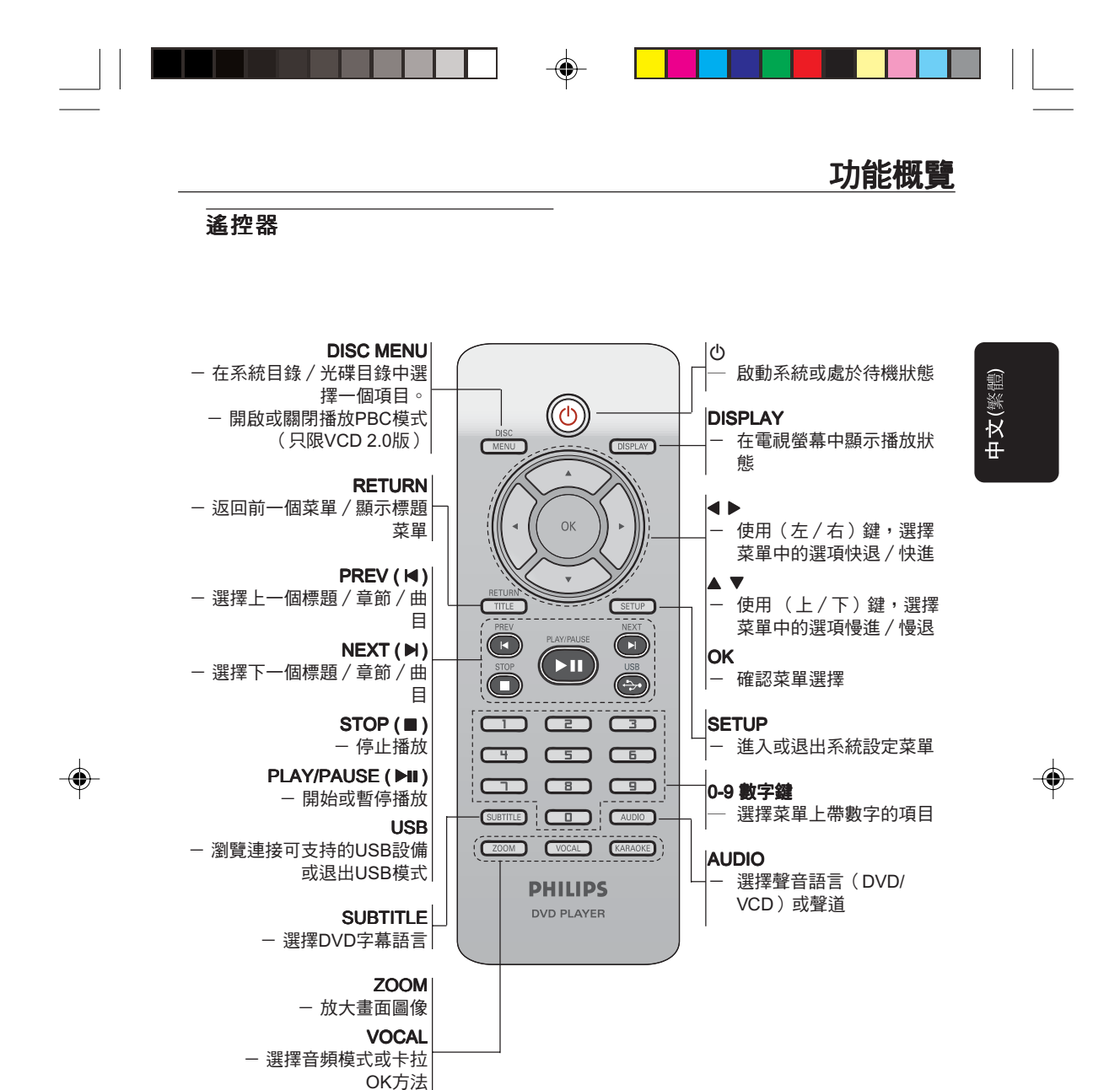

幫助提示:按著"停止"鍵兩秒鐘就可以打 開或關閉碟片託盤。

55

DVP5965K\_98\_CT(0604)23 55 2/21/06, 3:58 PM

KARAOKE

、<br>"回音'和'音調'

— 調節 '麥克風' '音量',

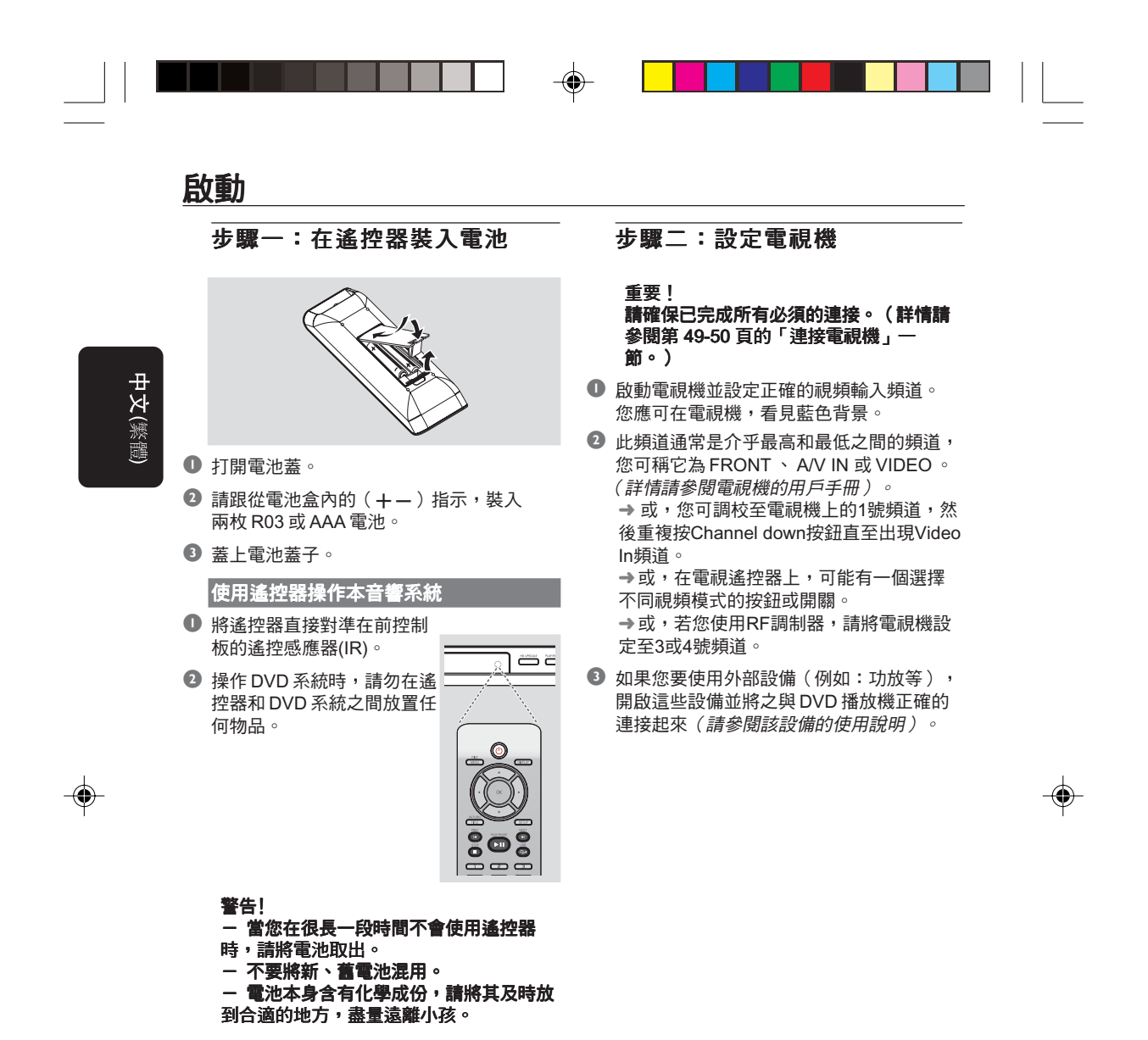

DVP5965K\_98\_CT(0604)23 56 2/21/06, 3:58 PM

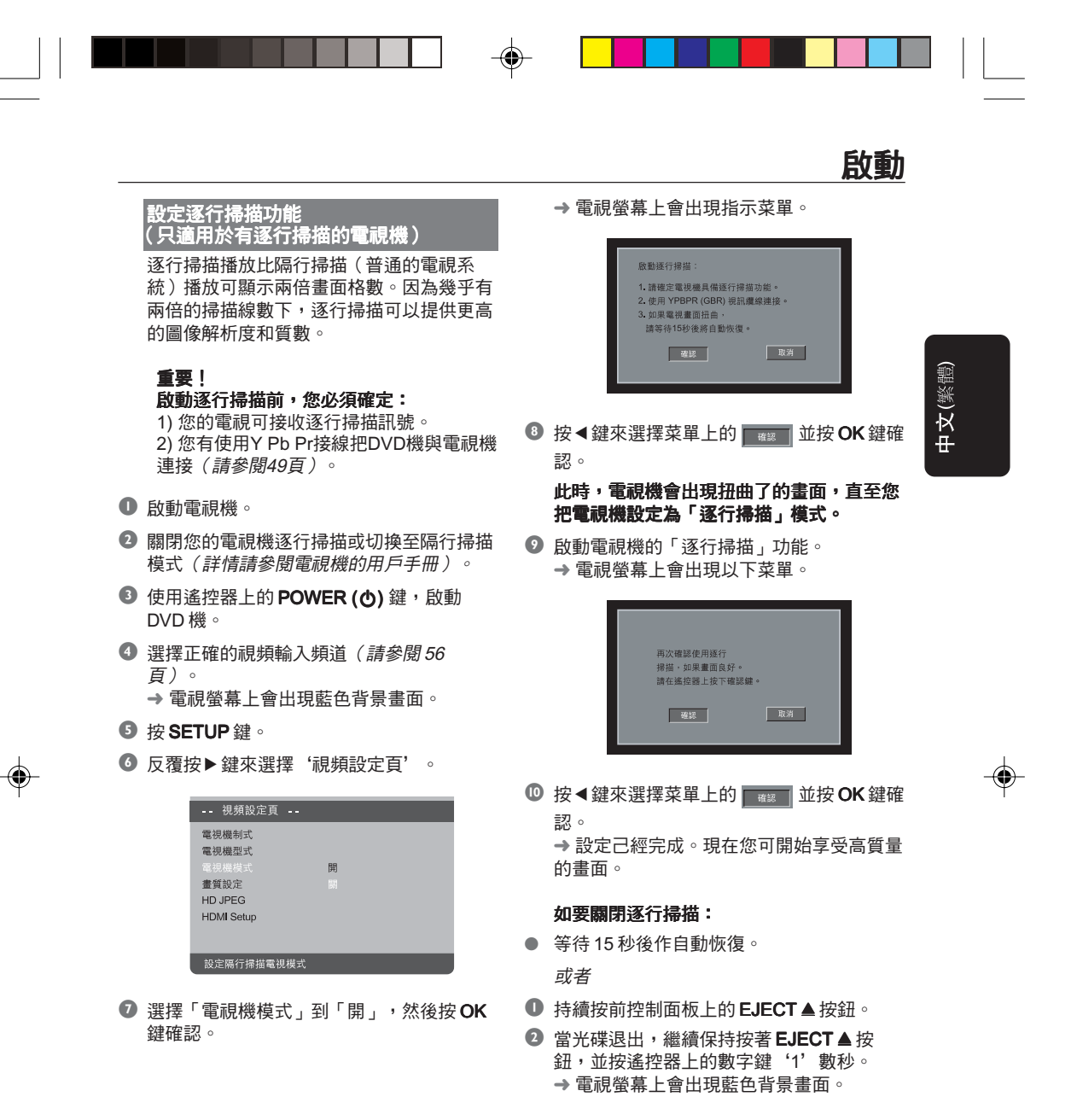

有用提示:

- 市場上有些逐行掃描和高解像度的電 視,不能完全和該DVD系統兼容,在逐行掃 描模式播放DVD視頻光碟時,出現不自然的 畫像,如出現此情形,請關閉在DVD系統和 電視機的逐行掃描功能。

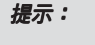

提示: 劃有<u>底線</u>的選項是默認設置。 返回上一級菜單,請按 ◀ 鍵。移除菜單,請按 SETUP 鍵。

57

DVP5965K\_98\_CT(0604)23 57 2/21/06, 3:58 PM

# 啟動

選擇對應電視機的制式 本 DVD 系統是兼容 NTSC 和 PAL 制式。若 要在本 DVD 系統播放 DVD 光碟, DVD 光 碟的制式、電視機和 DVD 系統,必須互相 匹配。

中文(繁體

◈

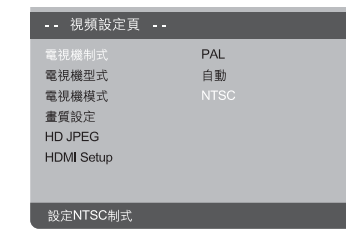

- $0$ 按 SETUP 鍵。
- <sup>2</sup>按▶鍵選擇 '視頻設定頁'。
- <sup>3</sup> 按▲▼鍵選取「電視機制式」然後按▶ 鍵。
- 4 按▲▼鍵選取下列一個選項。

 $PAL$  — 若連接的電視機是 PAL 制式,請選 擇 PAL ,它會改變 NTSC 光碟的視頻訊號並 以PAL 的格式輸出。

 $NTSC -$  若連接的電視機是 NTSC 制式, 請選擇 NTSC, 它會改變 PAL 光碟 (只限 VCD)的視頻訊號並以 NTSC 的格式輸出。

 $\mathbf{\hat{\mathsf{H}}}$ 動 一若連接的電視機,能兼容 NTSC 和 . . . .<br>PAL(多制式),請選擇自動。輸出格式,將 會根據光碟的視頻訊號而定。

5 選擇所需項目,然後按 OK 鍵。 ➜ 按照電視上的指示確認選項(如果提 供)。

#### 有用提示:

◈

- 在您轉變制式置定前,請確保您的電視 機支持該"電視機制式"。 一 如果電視機上出現不正常的畫面,請等

待15秒會自動恢復。

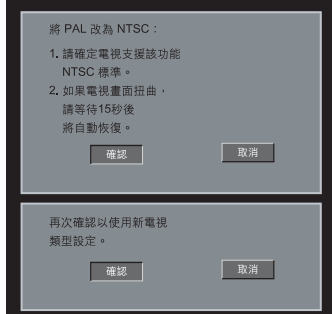

◈

### 如要恢復原廠制式設置:

- 等待 15 秒後作自動恢復。 或者
- $\bullet$  持續按前控制面板上的 EJECT  $\triangleq$  按鈕。
- <sup>2</sup> 當光碟退出,繼續保持按著 EJECT ▲ 按 鈕,並按遙控器上的數字鍵'3'數秒。 ————————————————————<br>→ 電視螢幕上會出現藍色背景書面。

58 提示: 劃有<u>底線</u>的選項是默認設置。 返回上一級菜單,請按 ◀ 鍵。移除菜單,請按 SETUP 鍵。 DVP5965K\_98\_CT(0604)23 58 58 2/21/06, 3:58 PM

◈

# 步驟三:設置界面語言

根據您的國家或區域來選擇不同的語言。螢 幕上的顯示與用戶手冊內的圖示也許不一 致。

## 設定畫面顯示語言

電視螢幕上的系統選單語言,不論光碟上的 語言為何,將保持在您所設定的語言。

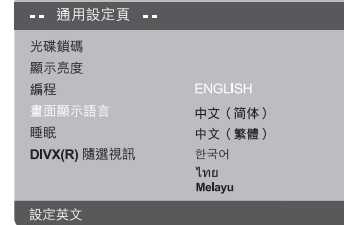

#### $\bullet$  按 SETUP 鍵。

◈

- 2 按 4 2 鍵選擇 '通用設定頁'。
- 按▲▼鍵選取「畫面顯示語言」然後按▶ 鍵。
- **4 按▲▼鍵選擇所需語言並按 OK 鍵。**

# 啟動

中文(繁體)

◈

設定聲音、字幕和碟片選單語言 您可以從聲音、字幕、光碟選單語言中選擇 您所需要的語言,若您所選的語言,並未在 光碟內出現,系統便會使用光碟的預置設定 語言。

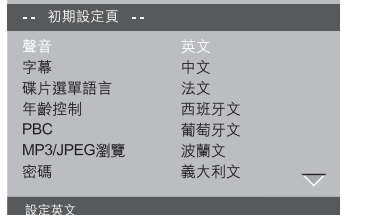

- $\bullet$  在停止模式中,按 SETUP 鍵。
- <sup>2</sup> 反覆按▶鍵選擇 '初期設定頁'。
- 3 按▲▼鍵一次選取下列一個選項,然後按▶ 鍵。
	- ﹣'聲音'(光碟伴音)
	- ﹣'字幕'(光碟字幕)
	- ﹣'碟片選單語言'(光碟目錄)
- **4 按▲▼鍵選擇所需語言並按 OK 鍵。**

#### 如果選單中並無您所需要的語言,請選擇 '其他',

然後使用遙控器上的數字鍵(0-9)輸入四 位數目字語言代碼「XXXX」(請參閱第5頁 「語言代碼」一節)並按OK鍵。

6 重覆步驟由 3 至 4 選擇其他語言設定。

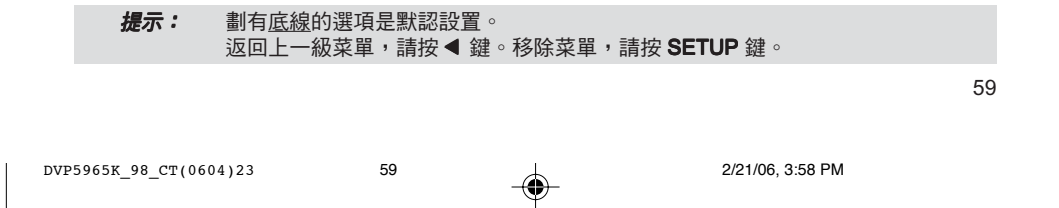

## 重要!

中文(繁體

◈

- 當你按一下按鍵時,電視機畫面若出現 禁止圖標(p),表示該功能並不適用於現 在播放的光碟或當前的時間。

- 要視乎DVD或VCD的類型,有些操作或 許不同或受到限制。
- 切勿推壓光碟盤及只可在光碟盤插入光
- 碟,切勿放入其它物件。若不遵守上述規
- 定,可能令光碟播放機產生故障。

# 適合播放的媒體類別

你的DVD系統可以播放:

- 數碼視頻光碟(DVDs)
- 視頻光碟(VCDs)
- 超級視頻光碟(SVCDs)
- 數位視頻光碟+可燒錄式光碟「可複寫式
- 光碟」 (DVD+R[W])
- CD光碟
- CD-R (W)上的MP3光碟、影像(Kodak、 JPEG)檔案
	- JPEG/ISO 9660格式
	- 最多顯示30個字母
	- 支持取樣頻率:32kHz、44.1kHz、 48kHz(MPEG-1)、16kHz、
	- 22.05kHz、24kHz(MPEG-2) – 支持比特率:32~256kbps (MPEG-1)、
- 8~160kbps (MPEG-2)可變比特率 – CD-R[W]中的WMA文件:
- 支持比特率:32~192kbps
- CD-R [W]/DVD+R[W]上的DivX光碟: – DivX 3.11, 4.x 和 5.x (簡類壓縮協定)
- 支持 Q-Pel 精確動作補償和 GMC(整 體動作補償)播放
- CD-R [W]/DVD+R[W]上的DivX Ultra光 碟:

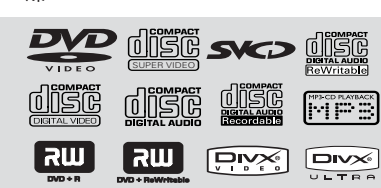

#### 地區編碼

 $\bigoplus$ 

本DVD機可支援區域管理系統。請檢查光碟 包裝上的區域代碼。如果代碼與本機編號 (請參閱下列表格)不符,則可能無法播放 此光碟。

#### 有用提示:

- 由於CD-R/RW或DVD-R/RW各種光碟 類型或錄製條件的不同,所以可能無法予以 播放。

- 若您播放某一區的光碟時出現問題,請 先移走光碟並嘗試播放另一隻光碟,本DVD 系統,不能播放不適當格式化的光碟。

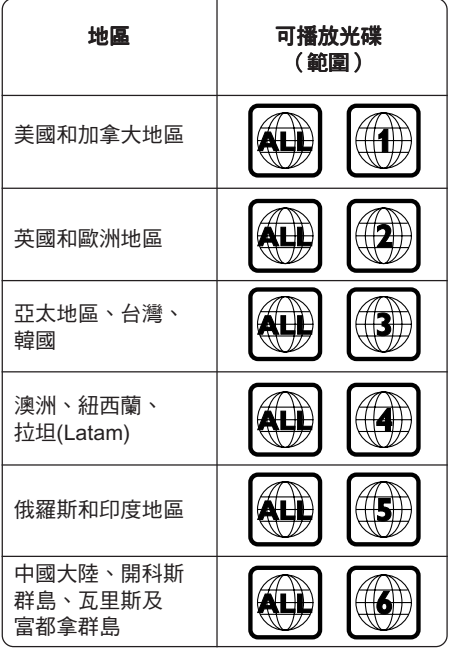

◈

Homi

**提示:** 此處所提及的操作功能可能對某些光碟無法適用。 請務必參閱光碟隨附的使用說用。

DVP5965K\_98\_CT(0604)23 60 2/21/06, 3:58 PM

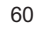

中文(繁體)

◈

### 播放光碟

- **將 DVD 系統和電視機(以及任何其他立體** 音響或 AV 接收器)的電源線連接至電源插 座。
- 2 啟動電視機電源並調較至正確的 Video In 頻道(詳情請閱第 56 頁的「設定電視機」 一節。)
- <sup>3</sup> 按前面板上的 STANDBY-ON(待机)按鈕。 ➜ 電視屏幕出現藍色背景畫面。
- 4 請從 DVD 機槽中間插入一張光碟。
- 插入光碟,標簽一面朝向上。 → 請確保有標籤的一面朝上, 若是雙面光 碟,請將要播放的一面朝下。
- ◎ 插入光碟後會自動進行播放。若無播放,請 按 PLAY/PAUSE ▶Ⅱ 鍵。 → 若要電視畫面顯示光碟目錄, (請參閱62 頁的「使用光碟目錄」一節)。 → 若光碟被家長監管功能上鎖,您必須輸入 六個數位的密碼。(請參閱81頁)。
- 更多的播放特徵 (參閱第 62-70 頁) 。

# 基本播放控制

除有另行說明,所有操作均以遙控器使用說 明為主。

#### 暫停播放

 $\bigoplus$ 

- <sup>1</sup> 在播放進行中,按 PLAY/PAUSE ▶II 鍵將 暫停播放,及畫面會靜止。 ➜聲音則變成靜音模式。
- <sup>2</sup> 再按 PLAY/PAUSE >II 鍵將恢復正常的播 放模式。

#### 選擇曲目∕章節

- 按 PREV K / NEXT ▶ 去上一個或下一個 曲目∕章節。
- 在停止模式中,按 DISPLAY 鍵能顯示光碟 播放資訊標題∕章節∕曲目(例如 - 00/08)。
- 使用數字鍵 (0-9)輸入適合的標題 / 章 節/曲目數字,然後按 OK 鍵確認。 ➜ 播放將變為您所選的時間、標題、章節或 曲目。

## 停止播放

● 按 STOP■鍵。

## 有用提示:

一 如果光碟停止或暫停播放超過5分鐘, 螢幕保護將會自動生效。 一 如果光碟停止播放後超過15分鐘,並且 您沒有按任何按鈕,播放將會自動轉換為待 機狀態。

**提示:** 此處所提及的操作功能可能對某些光碟無法適用。 請務必參閱光碟隨附的使用說用。

61

◈

DVP5965K\_98\_CT(0604)23 61 2/21/06, 3:58 PM

# 影像播放操作方式(DVD/VCD/ SVCD)

## 使用光碟目錄

視乎光碟類型而定,當您插入光碟後,電視 畫面可能會出現一個目錄。

#### 選擇播放功能或項目

● 使用遙控器上的 <▶▲▼或數字鍵(0-9), 然後按 PLAY/PAUSE ▶II 鍵開始播放。

#### 光碟進入或離開目錄

● 按遙控器上的 DISC MENU 鍵。

# 放大

- 此功能可讓您將電視螢幕上的影像縮放以及 移動放大影像。
- **1 在播放進行中,重複按 ZOOM 鍵可顯示影** 像的不同比例。
	- → 使用◀▶▲▼鍵移動放大圖像。
	- ➜ 繼續播放。
- $\odot$  重複按 ZOOM 鍵回到原來的尺寸。

## 由最後停止的點,恢復播放

即使退出光碟或關閉電源,仍可恢復前 5 張 光碟的播放。

- 載入前5張光碟的其中一張。 ➜ 將出現'LOAD'字樣。
- <sup>2</sup> 按 PLAY/PAUSE ▶II 鍵,光碟將從最後停止 的一點開始播放。

#### 取消恢復模式

● 在預停止模式中,再次按 STOP ■ 鍵。

#### 有用提示:

- 些功能不適用於CD/MP3光碟上。

# 慢放

 $\bigoplus$ 

- 1 在播放進行中,按▲▼鍵選擇要求的速度: 1/2, 1/4, 1/8 或 1/16 (向前 {DVD/SVCD/ VCD} 或向後 {DVD})。 ➜ 聲音變成靜音模式。
- 2 按 PLAY/PAUSE ▶II 鍵將恢復正常的播放速 度。

## 向前∕向後搜索

- 1 在播放進行中,按 4 2 鍵選擇要求的速度: 2X, 4X, 8X, 16X 或 32X(向後或向前)。 ➜ 聲音變成靜音模式(DVD/VCD)或間歇 (CD)模式。
- 2 按 PLAY/PAUSE ▶II 鍵將恢復正常的播放速 度。

62 **提示:** 此處所提及的操作功能可能對某些光碟無法適用。 請務必參閱光碟隨附的使用說用。 DVP5965K\_98\_CT(0604)23 62 2/21/06, 3:58 PM

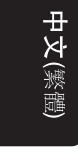

◈

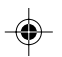

# OSD (在螢幕顯示) (DVD/VCD/ SVCD)

# 使用 OSD 選單

OSD 選單可顯示光碟播放的資訊(例如: 標題或章節號碼、己播放時間、聲音∕字幕 語言),可進行多項操作,而不會中斷光碟 的播放。

**1 在播放進行中,按 DISPLAY** 鍵。 → 電視螢幕將列出可使用的光碟資訊。

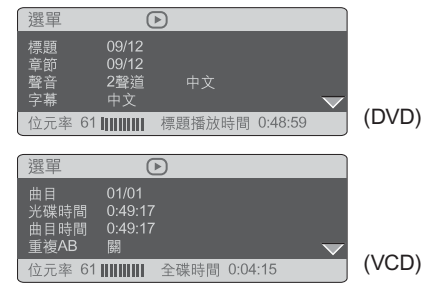

# ■選擇標題/章節/曲目

- 1 按▲▼鍵選取{標題} / {章節}或{曲 目1,然後按▶鍵進入選項。
- $\bigodot$ 使用數字鍵 $(0-9)$ 輸入適合的數字 $($ 例 如:04/05)。
- <sup>3</sup> 然後按 OK 鍵確認。 ➜ 從光碟上變為您所選定的標題、章節或曲 目開始播放。

# 光碟操作

中文(繁體)

時間搜索 ■ 按▲▼鍵選取{時間顯示},然後按▶鍵進 入選項。 → 根據播放中的光碟,以下種類將顯示在電 視螢幕上。

#### 對於 DVD 光碟

◈

- → 標題播放時間 顯示當前標題已播放的 時間; →標題剩餘時間 - 顯示當前標題的剩餘時 間; → 章節播放時間 - 顯示當前章節已播放的
- 時間; → 章節剩餘時間 - 顯示當前章節的剩餘時 間;

## 對於 VCD/SVCD 光碟

- →全碟時間 顯示當前全碟已播放的時
- 間; → 全碟剩餘時間 - 顯示當前全碟的剩餘時
- 間;
- → 曲目時間 顯示當前曲目已播放的時 間;

. → 單曲剩餘時間 ‐ 顯示當前單首歌曲的剩 餘時間;

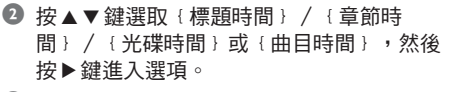

- $\bigcirc$  使用數字鍵 $(0-9)$ 輸入適合的數字 $(0)$ 如: 0:34:27)。
- 4 然後按OK鍵確認。 ➜ 從光碟上變為您所選定的時間開始播放。

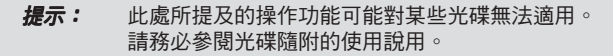

63

◈

DVP5965K\_98\_CT(0604)23 63 2/21/06, 3:58 PM

# 聲音∕字幕

- 1 按▲▼鍵選取{聲音}或{字幕},然後按 ▶ 鍵進入選項。
- ➜ 電視螢幕上會出現聲音或字幕菜單。
- <sup>2</sup> 按▲▼鍵選取一種語言,然後 OK 鍵確認。 → 當前的聲音或字幕語言將被改變到您所選 擇的語言。

# 中文(繁體

◈

## 角度 1 按▲▼鍵選取{角度},然後按▶鍵進入選 項。

- $\bigcirc$  使用數字鍵 $(0-9)$ 輸入適合的數字。
- $\bullet$  然後按 OK 鍵確認。
	- ➜ 從光碟上變為您所選定的角度。

# 瀏覽功能

 $\bigoplus$ 

此瀏覽功能將光碟上的摘要和間隔類型以六 個畫面形式顯示在螢幕上。

- 1 按▲▼鍵選取{瀏覽}, 然后按▶鍵進入選 項。
	- ➜ 電視螢幕上會出現瀏覽菜單。

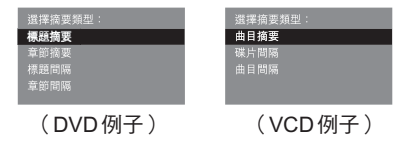

<sup>2</sup> 按▲▼鍵選擇瀏覽類型,然後按 OK 鍵。 ➜ 電視螢幕上會出現每一個片段的圖面。

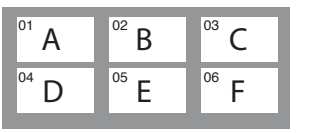

(6個瀏覽的畫面顯示例子)

◈

<sup>3</sup> 按 <▶▲▼ 鍵選擇一個選項,或使用數字鍵 (0-9)輸入相應畫面的號碼,再按 OK 鍵。 ➜ 此段落將開始自動播放。

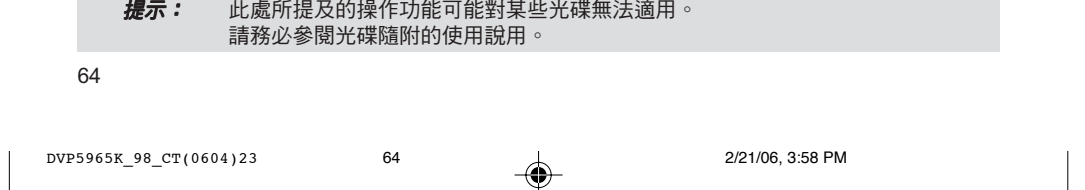

#### 重複播放模式

- 1 按▲▼鍵選取{重複播放},然後按▶鍵進 入選項。
	- → 電視螢幕上會出現重複菜單。
- 2 按▲▼鍵選取以下一種適合的模式。

#### 對於DVD

- 章節 (播放當前的章節)
- ﹣標題(播放當前的標題)
- 全部 (整個光碟)
- 關閉 (取消)

#### 對於Video CD

- 曲目 (播放當前的曲目)
- ﹣全部(整個光碟)
- ﹣關閉(取消)

#### 對於MP3

◈

- 單曲重複 (播放當前的文件)
- ﹣目錄重複(播放文件夾裡的所有文件)
- 目錄播放 (播放文件夾裡所有文件一次)
- 亂序(當前文件夾處於亂序狀態下播放)
- 單曲播放 (播放當前文件一次)

#### 對於JPEG, DivX 在停止模式中;

- 單曲重複 (播放當前的文件)
- 目錄重複 (播放文件夾裡的所有文件)
- 目錄播放 (播放文件夾裡所有文件一次)
- 亂序(當前文件夾處於亂序狀態下播放)
- 單曲播放 (播放當前文件一次)

#### 在播放模式中;

在播放期間按 DISPLAY 鍵, 21 張瀏覽的畫 面會顯示在電視螢幕上(請參閱第 64 頁 「瀏覽功能」一節)。

在一個章節∕曲目重複一個段落

- **1 按▲▼鍵選取**{重複 AB }。
- **2 第一次按 OK** 鍵設置段落播放起點。
- $\bullet$  第二次按 OK 鍵設置段落播放終點。 ➜ 這部分將不斷地重複播放。
- $\bullet$  第三次按 OK 鍵, 取消段落播放方式

# 光碟操作

中文(繁體)

♠

# OSD (在螢幕顯示) (Audio CD) )

- 此功能在播放期間,電視螢幕上可顯示光碟 的資料。
- **1** 在播放進行中,按DISPLAY 鍵。 → 電視螢幕將列出可使用的光碟資訊。

#### 盤片時間∕曲目時間∕選擇曲目

**1 反覆按 DISPLAY** 鍵選擇一種選項。

2 使用遙控器數字鍵(0-9), 在時間編輯框 內從左至右輸入分鐘及秒鐘。 ➜ 播放將變為您所選的時間或曲目。

#### 對於 Audio CD

→ {碟片時間: XX: XX }: 可選擇光碟 上的任何部份。 → {曲目時間: XX: XX }: 可選擇當前 曲目上的任何部份。 → {選擇曲目: XX: TT }: 可選擇任何曲 目。

# 重複

 $\bigoplus$ 

- **1 反覆按 DISPLAY** 鍵選擇 '重復'選項。
- 2 按 4▶ 鍵選取以下一種滴合的重復模式。

#### 對於Audio CD

- 曲目 (播放當前的曲目)
- 全部 (整個光碟)
- 亂序(亂序播放)
- ﹣關閉(取消)

**提示:** 此處所提及的操作功能可能對某些光碟無法適用。 請務必參閱光碟隨附的使用說用。

65

# DVD的特殊功能

#### 標題播放

- $\bullet$ 按 DISC MENU 鍵。 ➜ 電視螢幕上會出現標題菜單。
- 2 按 1 2 × 或數字鍵 (0-9) 來選擇要播放的 標題。
- $\bullet$  按 OK 鍵確認。

中文(繁體

◈

# 改變聲音語言

#### 對於DVD

● 按 AUDIO 鍵,直至選擇到您所需要的語音 語言為止。

## 改變聲音頻道

## 對於VCD

● 按 AUDIO 鍵,可選擇光碟提供的聲音頻道 (左單音、右單音、混合聲或立體聲)。

#### 多字幕功能

● 按 SUBTITLE 鍵,直至選擇到您所需要的字 幕為止。

# VCD與SVCD的特殊功能

## 對於播放控制(PBC)

◈

#### 對於具備播放控制(PBC)功能的 VCD (只限2.0版本)及 SVCD光碟。

<sup>1</sup> 按 DISC MENU 鍵來切換'PBC 開'和 'PBC 關'。 → 若您選擇'PBC開'在電視機會出現光碟 目錄(若碟片提供此功能)。

→ 請使用 PREV I< / NEXT > 或數字鍵 (0-9),來選擇要播放的項目。

**2** 在播放進行中,按RETURN/TITLE 鍵會返 回碟片菜單(如果 PBC 是'開')。

#### 如果您想跳過索引目錄並從頭直接播放,

● 按遙控器上的 DISC MENU 鍵關閉此功能。

◈

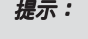

**提示:** 此處所提及的操作功能可能對某些光碟無法適用。 請務必參閱光碟隨附的使用說用。

66

DVP5965K\_98\_CT(0604)23 66 2/21/06, 3:58 PM

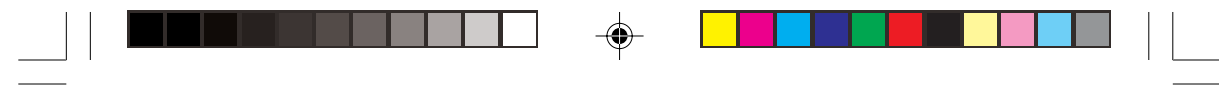

# 播放DivX光碟

本 DVD 機支持 DivX 影片播放。可透過網絡 下載各種電影或影片至您的電腦內並繞錄到 CD-R/RW 光碟上(詳情請參閱第 65 頁)。

- $\bullet$  插入 DivX 光碟。 → 系統不會自動進行播放。請按PLAY/ PAUSE >II 鍵進行播放。
- 2 如果 DivX 影片包含字幕語言,您可在電視 屏幕上選擇字幕菜單。
- 按遙控器上 SUBTITLE 鍵來'開'或'關' 字幕顯示。
- 如果 DivX 光碟嵌入多種語言字幕,在播放 進行中, 按 SUBTITLE 鍵來轉換字幕語言。

#### 有用提示:

 $\bigoplus$ 

- 可支持字幕檔案名稱為(.srt, .smi, . sub, .ssa, .ass), 但不會出現在檔案導航 菜單上。 - 字幕檔案名稱必須與影片檔案一至。

# DivX Ultra 進階功能 光碟操作

- XSUB™ 字幕 可讓您編輯影片至多種語言 字幕組合。
- 互動視像影片 會帶給您極大的方便,您可 ——————<br>迅捷地控制多個不同畫面或功能,及選擇聲 音軌道和字幕的選項。
- 另外聲音軌道 可啟動多種聲音語言的軌道 或設定不同聲音軌道至特定的擴音器。
- 章節點 提供靈活性,讓您從影片任何地方 直接跳到您想要觀看的畫面。

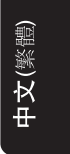

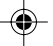

# **提示:** 此處所提及的操作功能可能對某些光碟無法適用。 請務必參閱光碟隨附的使用說用。

67

DVP5965K\_98\_CT(0604)23 67 2/21/06, 3:58 PM

# 從支持的USB設備播放圖片或音 頻文件

本 DVD 系統能使用 USB 設備進入和觀看 (JPEG 、 MP3 或 WMA)資料。

- **將一個 USB 設備插入前板面的 USB 連接** 埠。
	- ➜ 如有偵測到裝置,一個對話視窗訊息會顯
	- 示在電視機的左下角上。
	- → 當播放ISO光碟,對話視窗訊息不會顯示 在電視機的左下角上。
		-

**Press USB key on RC to access USB device**

**2** 按一下遙控器上的USB鍵瀏覽硬碟資料。 → 電視螢幕上將會顯示所支持的文件菜單。

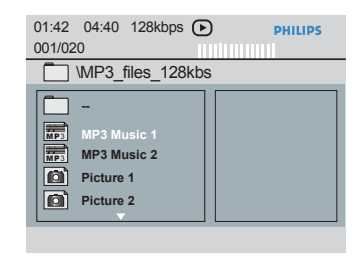

- 使用 ▲ ▼ 鍵瀏覽菜單,然后選擇您要播放的 檔案並按 OK 鍵。 → 詳細播放資訊請參閱本使用手冊的MP3/ WMA和影像光碟播放等章節。
- 按遙控器上的 USB 鍵退出菜單。
- 欲想停止播放,請按一下 USB 鍵再從接埠 取出 USB 設備。

# USB 設備的兼容性

◈

- USB 接埠不支持其它的 USB 設備,除了本 手冊列出可持的 USB 設備外。
- USB 接埠可支持播放 JPEG/MP3/WMA 的 文件。
- 您不能從 USB 接埠將資料轉錄至本 DVD 系 統。
- 本 DVD 系統不可播放有版權保護的內容。

#### 有用提示:

支持的USB設備包括有: lUSB記憶

◈

棒、各種讀卡器、移動硬盤或MP3播放 器﹜。

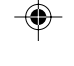

中文(繁體

**提示:** 此處所提及的操作功能可能對某些光碟無法適用。 請務必參閱光碟隨附的使用說用。

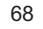

DVP5965K\_98\_CT(0604)23 68 2/21/06, 3:58 PM

# 播放MP3/WMA/JPEG/Kodak影像 光碟

本 DVD 系統能播放個人錄製的 CD-R/RW 光 碟、商業 CD 或 USB 設備上的(Windows MediaTM Audio 、 MP3 、 JPEG 、 VCD 和 SVCD)的文件。

● 對於 USB 設備,只僅能使用 WMA 、 MP3 和 JPEG 的資料。

#### 重要! 您必須開啟您的電視機和設定正確的視頻 頻道。(詳情請參閱第 56頁的「設定電視 機」一節。)

# 基本操作

◈

- **<sup>1</sup>** 插入光碟或 USB 設備。
	- → 由於光碟目錄 / 檔案配置的複雜程度,因 此在讀取時可能會超過30秒以上。
	- → 電視螢幕上會出現光碟資料菜單。

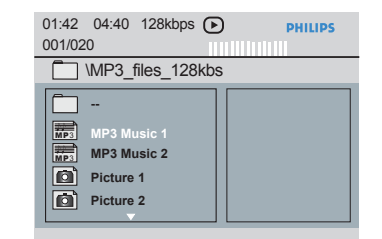

- <sup>1</sup> 按▲▼鍵選擇資料夾並按 OK 鍵打開它。
- 2 按▲▼鍵選擇曲目/檔案。
- <sup>3</sup> 按 PREV I< /NEXT ▶鍵可到前一頁/下 一頁。
- $\bullet$ 按 OK 鍵確認。

# 光碟操作

# 播放選擇 在播放進行中,你可以;

 $\bigoplus$ 

- 按 PREV I< / NEXT ▶ 鍵來選擇當前的檔 案去上一個或下一個曲目∕文件夾。
- 使用搖控器按 ◀▶▲▼鍵旋轉 / 翻轉圖片。
- 反復按 PLAY/PAUSE ▶II 鍵暫停 / 恢復播 放。

# 瀏覽功能(JPEG)

- 此功能可以使您很快了解整張光碟的內容 **1 在播放進行中,按 DISPLAY 鍵。**
- → 電視螢幕上會出現12張瀏覽圖片。

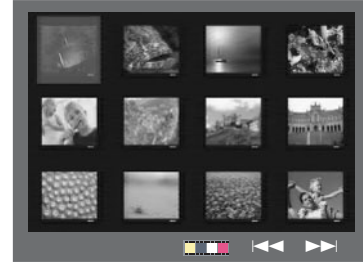

- <sup>2</sup> 按 PREV I< /NEXT ▶ 鍵可顯示前 12 張 或後 12 張圖片瀏覽畫面。
- <sup>3</sup> 按 4 > 4 ▼ 鍵可以選取其中一張圖片, 按 OK 鍵即可開始進行全面播放。
- 4 按 DISC MENU 鍵,退出瀏覽功能並返回播 放菜單。

# 69 提示: 此處所提及的操作功能可能對某些光碟無法適用。 請務必參閱光碟隨附的使用說用。 DVP5965K\_98\_CT(0604)23 69 2/21/06, 3:58 PM

中文(繁體)

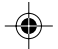

圖像放大功能(JPEG)

- 在播放進行中,按 ZOOM 鍵可以縮小或放 大圖片。
- 按 ◆▶▲▼鍵可現看圖片放大後超過螢幕大 小的部分。

#### 多角度效果播放功能(JPEG)

- 在播放進行中,打開一張圖片後,按▲▼4 ▶鍵可實現不同的效果。
	- ▲鍵:將圖片上下翻轉 180 度。
	- ▼鍵:將圖片左右翻轉 180 度。
	- 1 鍵:將圖片逆時針旋轉 90 度。
	- ▶鍵:將圖片順時針旋轉 90 度。

#### 有用提示:

中文(繁體

◈

- 對於某些MP3/WMA/JPEG光碟的配
- 置、特性錄製方式可能無法予以播放。
- 在聆聽MP3/WMA光碟時偶爾會有「跳
- 針」的情況是正常的。
- 一 對於含有不同格式的多區段光碟,僅可 使用第一區段的資料。

## 同時播放 MP3/WMA 音樂與 JPEG 影像

● 插入一隻影音光碟。 → 電視機螢幕上將出現光碟目錄。

 $\bigoplus$ 

- **2 選擇 MP3/WMA 曲目。**
- 
- 3 在播放 MP3/WMA 音樂時,從電視螢幕上選 擇一個影像,然後按 PLAY/PAUSE ▶II 鍵。

→ 將陸續播放影像檔案,直到整個資料夾播 完為止。

**4** 欲同時結束播放,請按 STOP ■ 鍵一次停止 JPEG 影像播放,並返回到 FILELIST 頁, 再次按 STOP ■ 鍵停止音頻播放。

#### 有用提示:

- 由於Kodak或JPEG光碟本身的配置方 式和特性,所以光碟上的一些檔案在播放時 可能會扭曲。

◈

**提示:** 此處所提及的操作功能可能對某些光碟無法適用。 請務必參閱光碟隨附的使用說用。

70

DVP5965K\_98\_CT(0604)23 70 2/21/06, 3:58 PM

# 卡拉OK光碟的播放

#### 重要!

您必須開啟您的電視機和設定正確的視頻 頻道。(詳情請參閱第 56 頁的「設定電視 機」一節。)

### 基本操作

1 將話筒(未提供)的插頭插到 DVD 機前面 板的 MIC 插孔內。

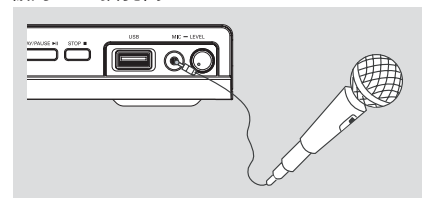

- 2 反覆按 KARAOKE 鍵,進入卡拉 OK 菜單選 擇麥克風開∕關。
	- ➜ 電視機螢幕上將會顯示'麥克風開∕關' 功能。
	- ……<br>→ 按 ◀▶ 鍵開啟或關閉麥克風。
- <sup>3</sup> 按 OPEN/CLOSE ▲ 按鈕,以開啟光碟托盤 並插入光碟,然後再按 PLAY/PAUSE ▶II 鍵。
- 4 DVD 機前面板的 MIC LEVEL 鍵, 旋轉該旋 鈕來調節話筒的音量。

#### 有用提示:

◈

一 在連接這個話筒前,請將話筒音量調節 至最小,以防止發出巨響。

# 卡拉OK操作

中文(繁體)

◈

## 伴唱

 $\bigoplus$ 

- 根據卡拉 OK 光碟自身的設定,您可以選擇 卡拉 OK 光碟內的原來聲音設定。
- 反覆按 VOCAL 鍵,選擇不同音頻的模式。

## 有用提示:

- 此功能及畫面的顯示是根據光碟的內容 而定。

#### 卡拉 OK

- 反覆按 KARAOKE 鍵,可選擇調節'麥克 風'、 '音量'、 '回音' 或 '音調' 。
- 1 當'麥克風'被選擇後,按 4 路 鍵來設定麥 克風開∕關。
- 2 當'音量'被選擇後,按 <▶鍵來調節音量 大小 。
- 1 當'回音'被選擇後,按 <▶鍵來調節回音 大小。
- 4 當 '音調'被選擇後, 按 <▶ 鍵來調節音調 高低。此功能可讓您調節到配合您的嗓子。
- 再按KARAOKE 鍵退出卡拉 OK 選擇。

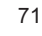

本 DVD 系統必須透過電視機進行設定,以 便讓您依個別需求予以設定。

# 通用設定頁

- **1 在光碟模式中, 按 SETUP** 鍵。
- 2 按 4 2 鍵選擇'通用設定頁'圖示。
- $\bullet$ 按 OK 鍵確認。

中文(繁體

◈

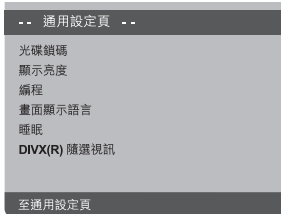

#### 光碟收看鎖碼∕取消光碟收看鎖碼

並非所有光碟均有製造商的分級或編碼。您 可以將特殊光碟加以鎖碼,防止不慎播放。 最多可鎖定 40 片光碟。

1 在'通用設定頁'中,按▲▼鍵選取「碟片 鎖碼」,然後按▶鍵。

#### 鎖碼

選擇此項以鎖定播放目前的光碟。日後欲播 放已鎖定的光碟則輸入六位數字密碼。預設 密碼為'136 900'(請參閱第81頁「變更 密碼」一節)。

## 無鎖碼

選擇此項取消光碟鎖碼,以便日後播放。

2 按▲▼鍵選設定,然後按 OK 鍵確認選項。

## 降低機器顯示面板的亮度

您可以選擇顯示螢幕的不同亮度。

1 在'通用設定頁'中,按▲▼鍵選取「顯示 亮度」,然后按▶鍵。

## 100%

 $\bigoplus$ 

# 高亮度選擇。

70% 中亮度選擇。

# 40%

顯示亮度調暗。

<sup>2</sup> 按▲▼鍵選設定,然后按 OK 鍵確認選項。

#### 編程光碟曲目(不適用於 MP3/WMA/ DivX)

您可以選擇自行編輯曲目的順序播放光碟內 容。最多可以儲存 20 首歌曲。

- 1 在'通用設定頁'中,按▲▼鍵選取「編 程」,然後按▶鍵選擇「輸入選單」。
- $\bullet$ 按 OK 鍵確認。

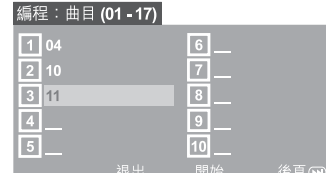

◈

#### 輸入您最愛的曲目∕章節

- 3 使用數字鍵(0-9)輸入有效的曲目∕章節 號碼。
- 4 使用 ◀▶▲▼ 鍵移動光標至下一個位置。 → 如果輸入曲目編號超過10首編程,請按 NEXT ▶ 鍵打開至下一頁繼續編輯,或 是;

→ 在編程選單上使用◀▶▲▼鍵選取'後 頁'然後按OK鍵。

5 重複步驟請由 3 至 4 ,輸入另一個曲 目∕章節號碼。

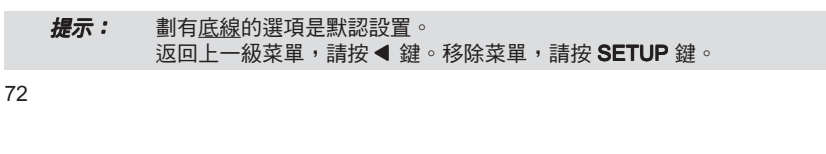

DVP5965K\_98\_CT(0604)23 72 2/21/06, 3:58 PM

#### 編程光碟曲目(不適用於 MP3/WMA/ DivX)

#### 如果您想移除曲目

- ◎ 使用 ◀▶▲▼鍵將光標移到您想要移除的曲 目。
- 7 按 OK 鍵從編程選單上移除該曲目。 OK

#### 開始編程播放

<sup>3</sup> 在編程選單上使用 <> ▲▼鍵選取'開 始',然後按 OK 鍵。 → 系統將會按照編輯的順序從選定的曲目開 始播放。

#### 結束編程播放

2 在編程選單上使用 <> ▲▼鍵選取'退 出',然後按 OK 鍵。

#### OSD 語言

此選單包含螢幕多國語言顯示的選項,(詳 情請參閱第 59 頁)。

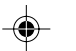

# 睡眠

睡眠功能可讓您在一個預置的時間後,將會 自動關閉 DVD 機。

1 在'通用設定百'中,按▲▼鍵選取「睡 眠」,然後按▶鍵。

#### 15 分鐘

15分鐘以後將會關閉DVD機。

# 30 分鐘

30分鐘以後將會關閉DVD機。

# 45 分鐘

45分鐘以後將會關閉DVD機。

# 60 分鐘

60分鐘以後將會關閉DVD機。

#### 關 關閉睡眠功能。

2 按▲▼鍵選設定,然後按 OK 鍵確認選項。

# DVD設定選單項目

# DivX(R) VOD 注冊碼

飛利浦為您提供了 DivX(R) VOD(視頻點 播)注冊碼,以便您通過 DivX(R) VOD 服務 租借或購買影片。欲知更多信息,請訪問 www.divx.com/vod 。

- 1 在'通用設定頁'中, 按▲▼鍵選取 「DIVX(R)隨選視訊 」,然後按▶鍵。 ➜ 注冊碼將會出現。
- $\bullet$ 按 OK 鍵退出。

 $\bigoplus$ 

**3** 用注冊碼通過 DivX(R) VOD 服務 www.divx.com/vod 購買或租借影片。按照 指示,把影片下載到 CD-R/RW 上,以便在 本 DVD 系統中播放。

#### 有用提示:

- 所有從DivX(R) VOD下載的影片只能在 本DVD系統中播放。

- 當DivX電影播放時,時間搜索功能無 效。

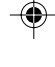

中文(繁體)

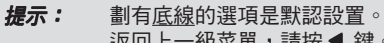

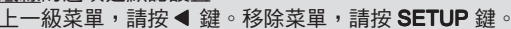

DVP5965K\_98\_CT(0604)23 73 2/21/06, 3:58 PM

73

# 音頻設定頁

- $\bullet$  在光碟模式中, 按 SETUP 鍵。
- 2 按 4 2 鍵選擇'音頻設定頁'圖示。
- $\bullet$  按 OK 鍵確認。

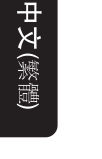

◈

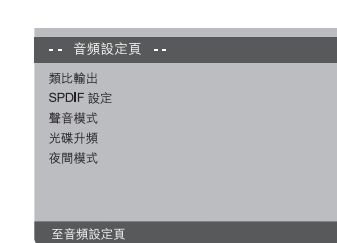

#### 類比輸出

此設定可讓您啟動模擬音頻輸出。

1 在'音頻設定頁'中,按▲▼鍵選取「類比 輸出」,然後按▶鍵。

#### 立體聲

此設定可直接從左右音頻(L/R)端子立體 聲訊息輸出。

#### 左∕右聲道

當本機與杜比邏輯解碼器連接時,請選擇此 設定。

#### 虛擬環繞

本機能模擬制出虛擬環繞效果。

2 按▲▼鍵選設定,然後按 OK 鍵確認選項。

#### SPDIF 設定

 $\bigoplus$ 

選擇 SPDIF 設定頁菜單包括有: '數位輸 出'及'LPCM 輸出'。

- 1 在'音頻設定頁'中,按▲▼鍵選取 「SPDIF 設定 」,然後按▶鍵。
- 2 按▲▼鍵選擇選項。
- 1 按▶鍵進入菜單。
- <sup>4</sup> 按▲▼鍵選設定,然後按 OK 鍵確認選項。

#### 數位輸出

根據您連接的音頻設置,設定數位輸出。

→ 關:關閉數位輸出功能。 → 全部: 如您已將'數位輸出'連接至多聲 道解碼器或接收器,請選擇此設定。 → 僅限PCM: 當接收器無法解碼多聲道音 頻時,可選擇此設定。

#### 有用提示:

- 當'數位輸出'設定為'全部'時,從 數位音頻輸出口輸出的訊號不做處理,直 接'全部'輸出。此時除了按MUTE鍵, 其他聲音設定無效。

⊕

### LPCM 輸出

如通過數位輸出 COAXIAL 將本機連接至 PCM 兼容的接收器,則需調整'LPCM 輸 出'。光碟的取樣頻率越高聲音質數越好。

→ 48K: 用48KHz的取樣率頻率進行音頻解 碼。

→ 96K: 以96KHz的取樣率所錄製的光碟只 能在Stereo-Classic(Flat)模式下播放。

提示: 劃有<u>底線</u>的選項是默認設置。 返回上一級菜單,請按 ◀ 鍵。移除菜單,請按 SETUP 鍵。

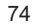

DVP5965K\_98\_CT(0604)23 74 2/21/06, 3:58 PM

中文(繁體)

◈

# 聲音模式

選擇聲音模式設定頁菜單包括有: '3D 處 理'、'電影模式'及'音樂模式'。

- 1 在'音頻設定頁'中,按▲▼鍵選取「聲音 模式」,然後按▶鍵。
- 2 按▲▼鍵選擇選項。
- <sup>3</sup>按▶鍵進入菜單。
- $\bullet$  按 $\blacktriangle$   $\blacktriangledown$  鍵選設定,然後按 OK 鍵確認選項。

#### 3D處理

此功能可提供虛擬環繞音效果,並且使用兩 個揚聲器輸出。

➜ 關、客廳、大廳、競技場及教堂。

#### 電影模式

您可選擇與音樂類型相配的一個聲音模式播 放,這些調整音頻的頻率可提升您最喜愛的 電影聲音模式。

## ➜ 關、科幻、動作、劇情及音樂廳。

#### 音樂模式

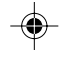

您可選擇與音樂類型相配的一個聲音模式播 放,這些調整視頻的頻率可提升您最喜愛的 音樂聲音模式。

→ 關、數位、搖滾、古典及爵士。

## 光碟升頻

此功能使用精密數位訊號處理,可將您的音 樂光碟轉換為較高的取樣率,以取得較佳的 聲音品質。如果您選擇使用光碟升頻,將自 動轉換為立體聲模式播放。

1 在'音頻設定頁'中, 按▲▼鍵選取「光碟 升頻」,然後按▶鍵。

# 關

 $\clubsuit$ 

選擇此項關閉光碟升頻功能。

# 88.2 kHz (X2)

選擇此項將光碟轉換比原先高出2倍的取樣 率。

#### 176.4 kHz (X4)

選擇此項將光碟轉換比原先高出4倍的取樣 率。

2 按▲▼鍵選設定,然後按 OK 鍵確認選項。

#### 有用提示:

- 光碟升頻特性只適用於立體輸出的設 定。

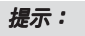

#### **提示:** 劃有<u>底線</u>的選項是默認設置。 —…<u>——</u><br>返回上一級菜單,請按 ◀ 鍵。移除菜單,請按 **SETUP** 鍵。

75

DVP5965K\_98\_CT(0604)23 75 2/21/06, 3:58 PM

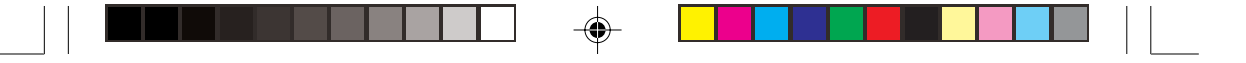

夜間模式啟動∕關閉

中文(繁體

 $\bigoplus$ 

夜間模式啟動時,高音量輸出會被柔化。這 對於您在夜晚觀看喜愛的動作影片時特別實 用,可以不打擾其他人。

1 在'音頻設定頁'中,按▲▼鍵選取「夜間 模式」,然後按▶鍵。

開 選擇此項可消除聲音的差異。此功能僅適用 於具有杜比數位模式的影片。

關 選擇此項您可以享受環繞音效,體驗全動態 範圍的視聽感受。

<sup>2</sup> 按▲▼鍵選設定,然後按 OK 鍵確認選項。

# 視頻設定頁

**1** 在光碟模式中,按 SETUP 鍵。

2 按 4 ▶ 鍵選擇'視頻設定頁'圖示。

 $\bullet$  按 OK 鍵確認。

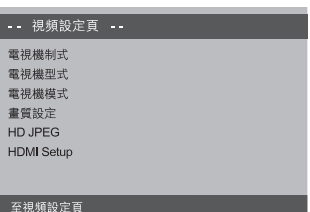

電視機制式

此選單包含選擇適合所連接電視的色彩選 項。(詳情請參閱第 58 頁)。

◈

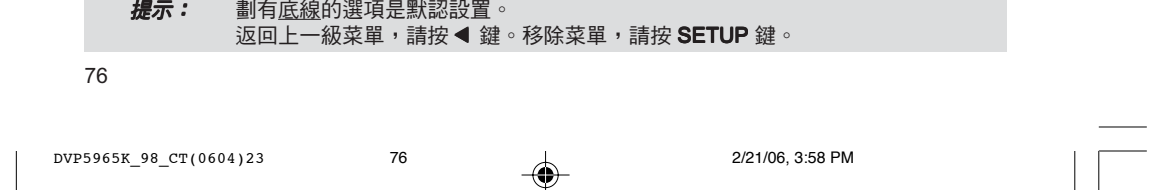

中文(繁體)

◈

# 設定電視機型式

選擇電視機的螢幕尺寸。請按照您所連接的 電視機設定 DVD 系統的長寬比。您所選擇 的格式必須符合光碟的格式。光碟上若無選 定的格式,電視型式比例的設定在播放時無 效。

- 1 在'視頻設定頁'中,按▲▼鍵選取「電視 機型式」,然後按▶鍵。
- 2 按▲▼鍵選取下列一個選項:

# 正常∕全景

指對於普通家庭用的 電視機,使用廣角掃 描模式(4:3 Pan Scan)播放寬螢幕 影碟。設定後的效果 見右圖。

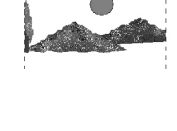

#### 正常∕信箱

指對於普通家庭用 的電視機,使用信 箱模式(4:3 Letter Box)播放寬螢幕影 碟。設定後的效果 見右圖。

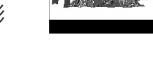

#### 寬螢幕

指使用寬螢幕電視 機播放寬螢幕影 碟。(若您有16:9 寬螢幕電視機,請 選擇此項)。設定 後的效果見右圖。

 $\bullet$  按 OK 鍵確認選項。

# 電視機模式啟動∕關閉

使用逐行掃描模式,您能夠享受高質數而又 更小閃鑠的影像圖片。但您必須使用 Y Pb Pr 接線把 DVD 機與具備逐行掃描功能的電 視機連接。否則,電視機將會出現扭曲的畫 面。有關逐行掃描功能的正確設定,(請參 閱第 57 頁)。

1 在'視頻設定頁'中, 按▲▼鍵選取「電視 機模式」,然後按▶鍵。

#### 關

 $\clubsuit$ 

關閉電視機模式功能。

開

啟動電視機模式功能。

2 按▲▼鍵選設定,然後按 OK 鍵確認選項。 → 跟從畫面上的指示,確定您的選擇(如有 的)。

→ 如果扭曲的畫面持續出現,請等待15秒後 作自動恢復。

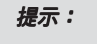

#### 提示: 劃有<u>底線</u>的選項是默認設置。 返回上一級菜單,請按 ◀ 鍵。移除菜單,請按 SETUP 鍵。

77

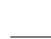

◈

DVP5965K\_98\_CT(0604)23 77 2/21/06, 3:58 PM

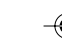

畫質設定

本 DVD 系統提供三種影像色彩設定以及一 種個人設定,讓您自行設定。

1 在'視頻設定頁'中,按▲▼鍵選取「畫質 設定」,然後按▶鍵。

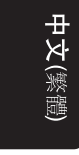

◈

## -----<br>選擇此項進行標準影像設定。 生動

標準

選擇此項電視的影像調亮。

#### 酷

選擇此項將電視的影像調節為柔和。 個人

。<br>選擇此項您可以透過調整亮度、對比度、色 調及飽和度,將自行設定影像的顏色。

<sup>2</sup> 按▲▼鍵選設定,然後按 OK 鍵確認選項。

 $\textbf{3}$  如果選擇「個人」,請繼續步驟  $\textbf{3} \oplus \textbf{2}$ 。 ➜ 將出現「個人畫質設定」頁選單。

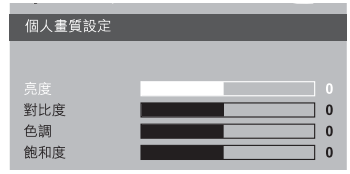

4 按▲▼鍵選取下列一個選項。

#### 亮度

 $\clubsuit$ 

調高數值會使影像變亮或反之亦然。選擇零 (0)針對一般設定。

#### 對比度

調高數值會使影像輪廓更分明或反之亦然。 選擇零(0)平衡對比度。

# 色調

調節大小會改變畫面的色調。

## 飽和度

--------<br>調高數值會提高影像的色彩或反之亦然。選 擇零(0)平衡色彩度。

5 按 <▶ 鍵調整設定,選擇最符合您個人的喜 愛。

◈

- 重複步驟 至 調整其它的色彩功能。
- $\bullet$  按 OK 鍵確認。

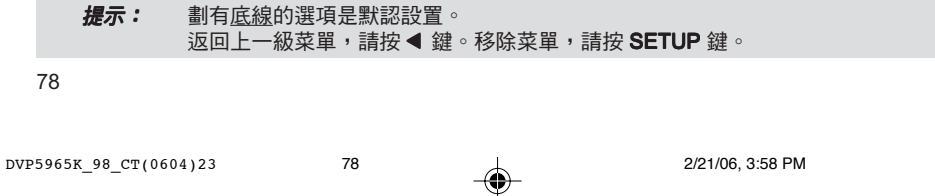

# 高解析度 JPEG 影像模式

您可以透過 HDMI 連接或逐行掃描模式,觀 看未經壓縮、原解析度的影像。

**1 在'視頻設定頁'中, 按 4 ▼ 鍵選取「HD** JPEG」,然后按▶鍵。

開 ---<br>顯示影像的實際解析度。

#### 關

顯示解析度經過壓縮的影像。

**② 按 4 ▼ 鍵選設定,然后按 OK 鍵確認選項。** 

#### HDMI 設定

選擇 HDMI 輸出設定頁菜單包括有: 'Resolution'。

- 1 在'音頻設定頁'中,按▲▼鍵選取 「HDMI Setup」,然后按▶鍵。
- 2 按▲▼鍵選擇選項。
- <sup>3</sup> 按▶鍵淮入菜單。
- $\bullet$  按 $\blacktriangle$   $\blacktriangledown$  鍵選設定,然后按 OK 鍵確認選項。

#### Resolution

◈

根據您的喜愛和所連接的電視機,選擇合適 的解析度。

→ 480p: 對於NTSC電視, 隔行掃描輸出為 480條線。

→ 576p:對於NTSC電視,隔行掃描輸出為 576條線。

→ 720p: 逐行掃描輸出可倍增達720條線。

→ 1080i: 隔行掃描輸出可倍增達1080條 線。

→ 自動: 自動輸出將根據您的顯示屏幕可支 援的解析度。

# DVD設定選單項目

中文(繁體)

#### 有用提示:

◈

-您並可按前板面的**HD UPSCALE**按錦 來設換HDMI的解析度。

- 若因解析度未受支援而導致電視屏幕無 法顯示任何影像,請將任何可行的隔行視訊 輸出從新連接至屏幕,並將解析度的設定從 新調整為480p/576p。 -選擇'自動'以自動顯示最佳的解析度

設定。

# 初期設定頁

 $\bullet$  按兩次 STOP ■ 鍵停止播放(如有),然後 按 SETUP 鍵。

2 按 4▶ 鍵選擇'初期設定頁'圖示。

 $\bullet$ 按 OK 鍵確認。

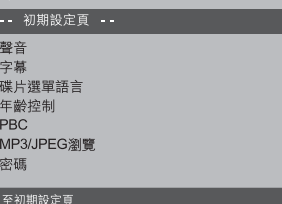

聲音、字幕、碟片選單語言

這些選單包括錄製在 DVD 機上的聲音、字 幕、碟片選單的各種語言選項。(詳情請參 閱第 59 頁)。

#### **提示:** 劃有<u>底線</u>的選項是默認設置。 返回上一級菜單,請按 ◀ 鍵。移除菜單,請按 SETUP 鍵。

79

# 透過設定年齡控制播放

中文(繁體

◈

DVD 影碟中可能有不適合兒童的情節。因 此,光碟對其它錄制的影片內容設定相應的 級別,在不同的級別來標定影片內容中的暴 力、恐佈或色情的程度。其中 1 級表示程度 最為輕微, 8 級表示程度最為嚴重。級別設 定的標準因國家而定。播放高於您設定的級 別光碟時,電視螢幕將會提示您輸入年齡控 制密碼。輸入正確密碼後,才開始播放。

1 在'初期設定百'中,按▲▼鍵選取「年齡 控制」,然後按▶鍵。

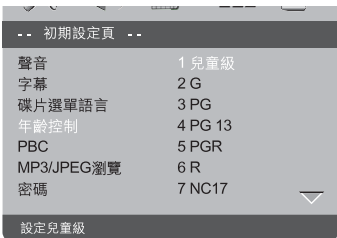

<sup>2</sup> 按▲▼鍵選取插入光碟的分級並按 OK 鍵確 認。

➜ 欲關閉年齡控制並播放所有光碟,請選擇 「8成人級」。

3 使用數字鍵(0-9)輸入六位數字密碼(請 。<br>參閱第 81 頁「變更密碼」一節)。

**→ DVD機的分級如高於選定的等級,除非輸** 入您的六位數字密碼,否則將無法播放。

#### 有用提示:

- VCD、SVCD、CD不設級別,因此年齡 控制則無效。非正規渠道出版的DVD光碟 一般都沒有級別設定,也無法使用年齡控 制功能。

- 某些DVD影碟的級別沒有錄制在光碟 中,雖然該級別或會印刷在光碟的封面

上,但年齡控制則不會在此類光碟上起作 用。

# DVD設定選單項目

# PBC

◈

您可以將 PBC 設定為'開'或'關'。唯 有具備播放控制(PBC)功能的 2.0 影像光 碟才可以使用此功能。(詳情請參閱第 66 頁)。

#### MP3/JPEG 選單啟動∕關閉

光碟內唯有收錄選單才可以設定 MP3/JPEG 瀏覽器的功能。讓您選擇不同的顯示選單, 方便瀏覽。

1 在'初期設定頁'中,按▲▼鍵選取 「MP3/JPEG 瀏覽」,然後按▶鍵。

#### 順序播放

選擇此項將顯示MP3∕影像光碟中的所有檔 案。

#### 選單播放

選擇此項只顯示MP3∕影像光碟中的資料夾 案。

◈

2 按▲▼鍵選設定,然後按 OK 鍵確認選項。

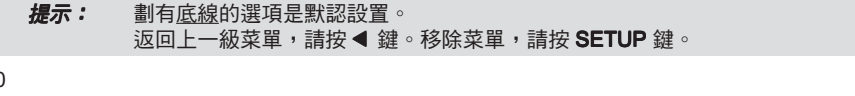

80

DVP5965K\_98\_CT(0604)23 80 2/21/06, 3:58 PM

#### 變更密碼

年齡控制與碟片鎖定均使用相同的密碼。螢 幕出現指示時,請輸入您的六位數字密碼。 預設密碼為 136 900 。

1 在'初期設定頁'中,按▲▼鍵選取「密 碼」,然後按▶鍵選「改變」。

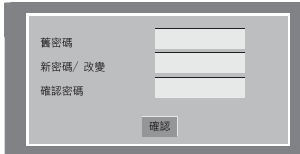

● 使用數字鍵 (0-9)輸入您的六位數字密 碼。

→ 首次進行密碼變更時,請輸入'136 900'。

➜ 如果您忘記了六位數字舊密碼,請輸入預 設密碼 '136 900'。

- 3 輸入新的六位數字密碼。
- **4 再次輸入六位數字新密碼作確認。** ➜ 新的六位數字密碼將生效。

## $\bullet$ 按 OK 鍵退出。

◈

# 設置 DivX 字幕

您能夠設置字模類型,支持己錄製的 DivX 字幕。

**1 在'初期設定頁'中, 按 4 V 鍵選取「DivX** 字幕」,然後按▶鍵。

#### 標準 由DVD系統提供的標準英語字幕字型清單。

 $\bigoplus$ 

<sup>2</sup> 按▲▼鍵選設定,然後按 OK 鍵確認選項。

## 恢復原廠設定

使用'出廠設定值'功能會將所有的選項與 個人設定恢復至原廠設定值,但年齡控制與 鎖定密碼則除外。

1 在'初期設定頁'中,按▲▼鍵選取「出廠 設定值」,然後按 2 鍵選「復原」。

 $\bullet$ 按 OK 鍵確認。 ➜ 所有設定將會恢復至原廠設定值。

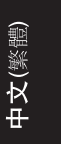

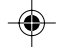

# **提示:** 劃有<u>底線</u>的選項是默認設置。 —…<u>——</u><br>返回上一級菜單,請按 ◀ 鍵。移除菜單,請按 **SETUP** 鍵。

81

DVP5965K\_98\_CT(0604)23 81 2/21/06, 3:58 PM

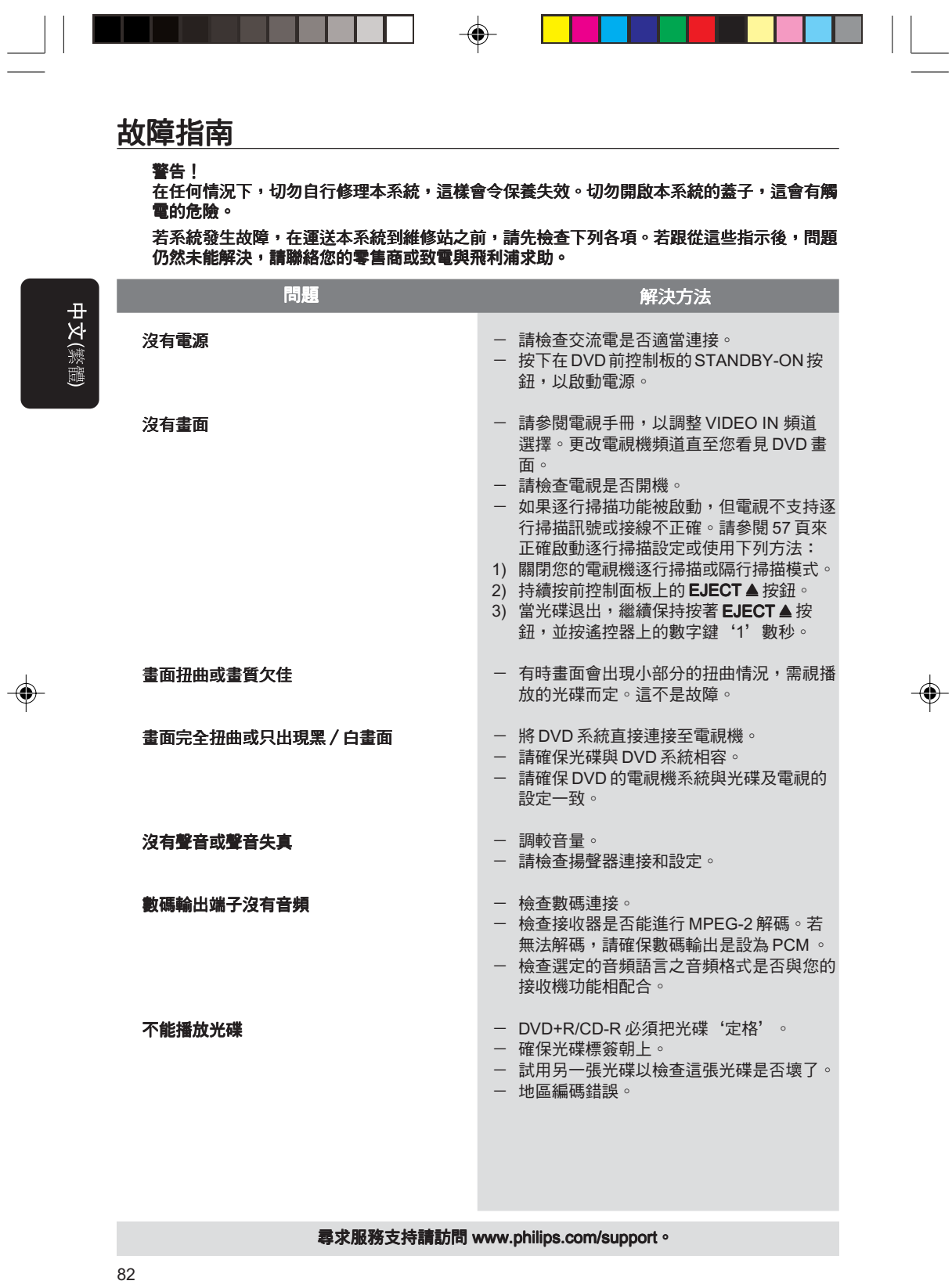

 $DVP5965K\_98\_CT(0604)23$  82  $\downarrow$  2/21/06, 3:58 PM

 $\sqrt{\frac{1}{\Gamma}}$ 

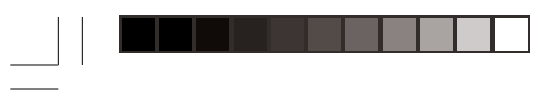

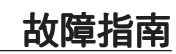

<u> a se esta</u>

 $\overline{\bigoplus}$ 

 $\Box$ 

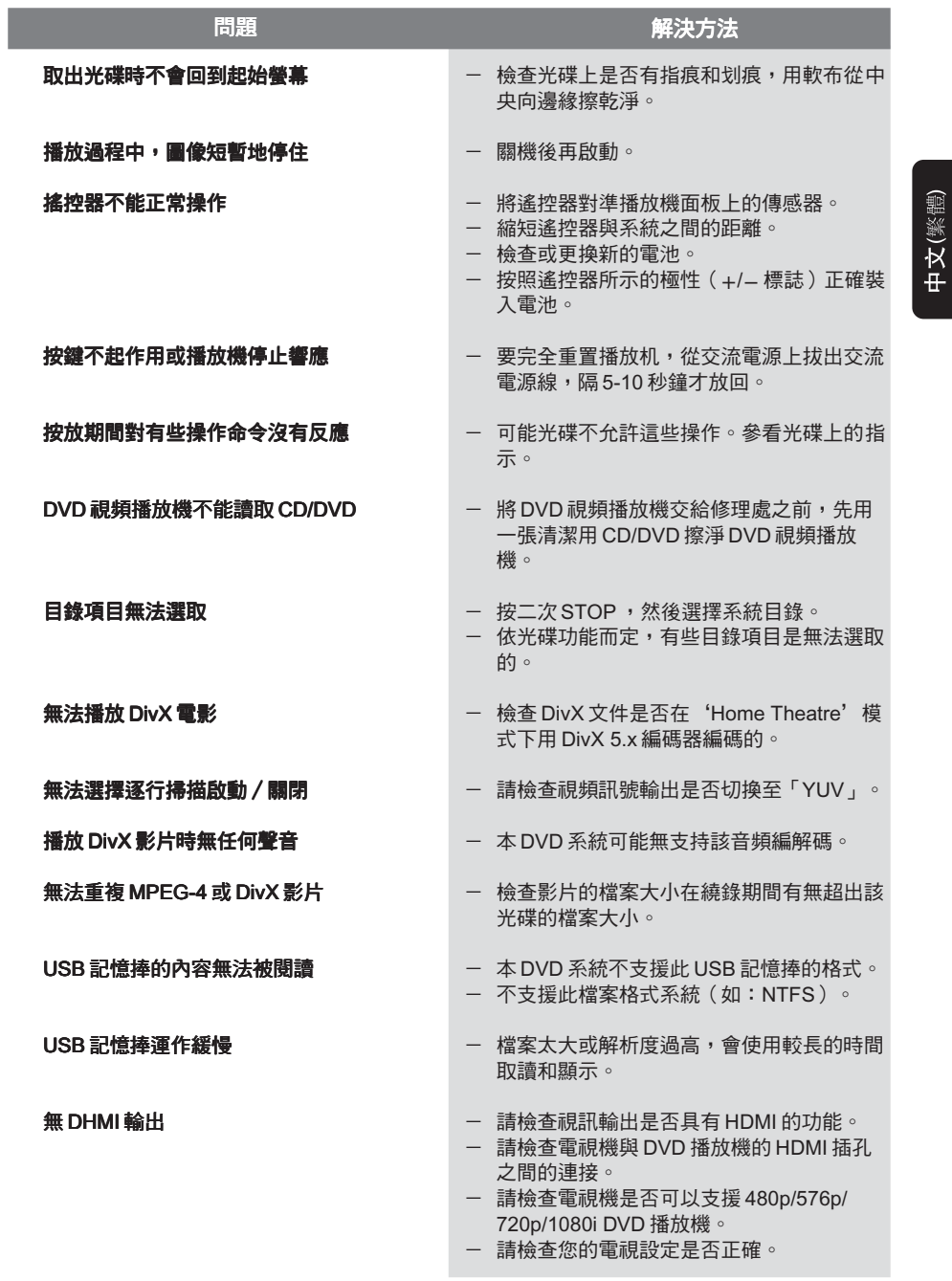

 $\Rightarrow$ 

尋求服務支持請訪問 www.philips.com/support。

 $\begin{array}{c} \hline \hline \hline \hline \hline \hline \hline \end{array}$ 

DVP5965K\_98\_CT(0604)23 83 2/21/06, 3:58 PM

 $\overline{\phantom{0}}$ 

 $\Rightarrow$ 

![](_page_38_Picture_230.jpeg)

 $\begin{tabular}{|c|c|c|c|c|} \hline \quad \quad & \quad \quad & \quad \quad \\ \hline \quad \quad & \quad \quad & \quad \quad \\ \hline \quad \quad & \quad \quad & \quad \quad \\ \hline \quad \quad & \quad \quad & \quad \quad \\ \hline \end{tabular}$ 

 $\Rightarrow$ 

![](_page_38_Picture_231.jpeg)

44.1, 48kHz

模擬立體聲。 從數字多聲道混合兩聲道輸出。

# 規格改變不另行通知。

I

. . .

DVP5965K\_98\_CT(0604)23 84 2/21/06, 3:58 PM

 $\equiv$ 

模擬:聲音並未轉換為數字。模擬聲音變化 多端,而數碼聲音則有特定的數值。這些插孔 能透過左、右兩個聲道傳送音頻。

 $\bigoplus$ 

長寬比:顯示圖象的垂直及水平尺寸比例。 傳統電視的水平及垂直比例為 4:3 , 而闊螢 幕電視則為 16:9 。

AUDIO OUT 插孔: 位於 DVD 音響系統背面的 插孔,負責傳送音頻至另一系統。(電視、立 體聲等)

比特率: 保存指定長度音樂的數據; 以每秒千 比特、 kpbs 或錄音速度作量度單位。一般來 說,比特率愈高或錄音速度愈快,音質也就愈 好,但所佔的光碟空間也就愈多。

章節:在 DVD 上較標題為短的畫面或樂曲段 章節 落。標題是由多個章節組成,而每個章節均已 ...<br>編上章節號碼,方便閣下搜尋。

色差視頻輸出插孔:位於 DVD 音響系統背面 的插孔,能把高質視頻畫面傳送至附有色差視 頻輸入插孔的電視(R/G/B, Y/Pb/Pr 等)。

光碟目錄: 能使用螢光幕顯示並選擇收錄在 DVD 中的圖像、聲音、字幕及多角度觀賞等功 能。

數碼:已轉換為數字的聲音。當你使用 數碼 **DIGITAL AUDIO OUT COAXIAL 或 OPTICAL 插** 孔時,便可使用數碼聲音。模擬聲音只能使用 兩個聲道,但這些插孔,能以多個聲道傳送音 頻。

DivX 3.11/4.x/5.x : DivX 編解碼器是一種專利申 請中的技術,而 MPEG-4 是根據

DivXNetworks, Inc.所研發的視頻壓縮技術,可 將數位影像壓縮成極小的尺寸以便在網絡上傳 輸,同時還能保持高畫質。

JPFG:極普遍的數碼靜止畫面格式。中聯合 照相專家組提出的靜止畫面數據壓縮系統,雖 **然僵觉 然而是自然***哪***生體**的影<br>然壓縮比例高,但影像質素,只會受輕微的影 響。

MP3:附有聲音數據壓縮系統的檔案格式。 MP3 全名為 Motion Picture Experts Group1 (或 MPEG-1) Audio Layer 3。如使用 MP3 格式, CD-R 或 CD-RW 光碟能儲存比普通 CD 多 10 倍 的數據。

多聲道:DVD 已把每條音頻構成一個聲場。 多聲道 多聲道是指擁有三個或以上聲道的音頻結構。 家長監管: 此 DVD 功能,可根據不同國家的 限制水平,限制播放光碟用戶的年齡。每張光 碟的限制各有不同。啟動功能後,如軟件的級

數較用戶自訂的級數為高,光碟將不能播放。

# 中文(繁體)

◈

詞匯

PCM(脈衝編碼模組): 用以轉換模擬聲音訊號 至數碼訊號,以便進行後期處理,而轉換時並 不需要進行數據壓縮。

播放控制(PBC): 收錄在視頻 CDs 或 SVCDs 的 訊號,用以控制複製程序。如使用在視頻 CD 或支持 PBC 的 SVCD 上的目錄螢幕,你便可以 享用互動式軟件以及擁有搜尋功能的軟件。

逐行掃描:它能以訊號框的形式,同時顯示畫 面上的所有水平線。這個系統能把 DVD 上的 隔行視頻轉換為逐行掃描格式,以連接逐行顯 示屏。這樣便能大大提升垂直解像度。

地區編碼:此系統令光碟只能在預先設定的地 地區編碼 區播放。此 DVD 機只能播放擁有兼容地區編 碼的光碟。你可在產品標籤上,找到 DVD 機 的地區編碼。部份光碟或會擁有多於一個的兼 容地區(或全區)。

標題: 在視頻軟件中的 DVD、音樂等圖像或 音樂功能中最長的部份或在音頻軟件中的整張 專輯。每個標題均已編上標題號碼,方便閣下 找尋。

VIDEO OUT 插孔:位於 DVD 音響系統後的插 孔,用以傳送視頻至電視。

HDMI:高清晰度多媒體接口一種由 HDMI <u>Working</u> Group 開發的規範,該規範結合多聲 道音頻和高清晰度視頻,控制信號進入一個與 DVD 播放機、數字電視即其它視聽設備共同使 □□□ 温憑 23 变了。

85